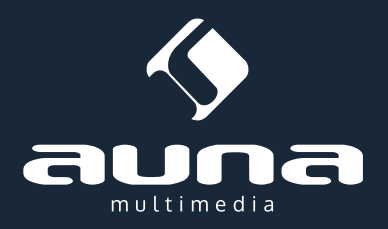

# **IR 130 Internetradio**

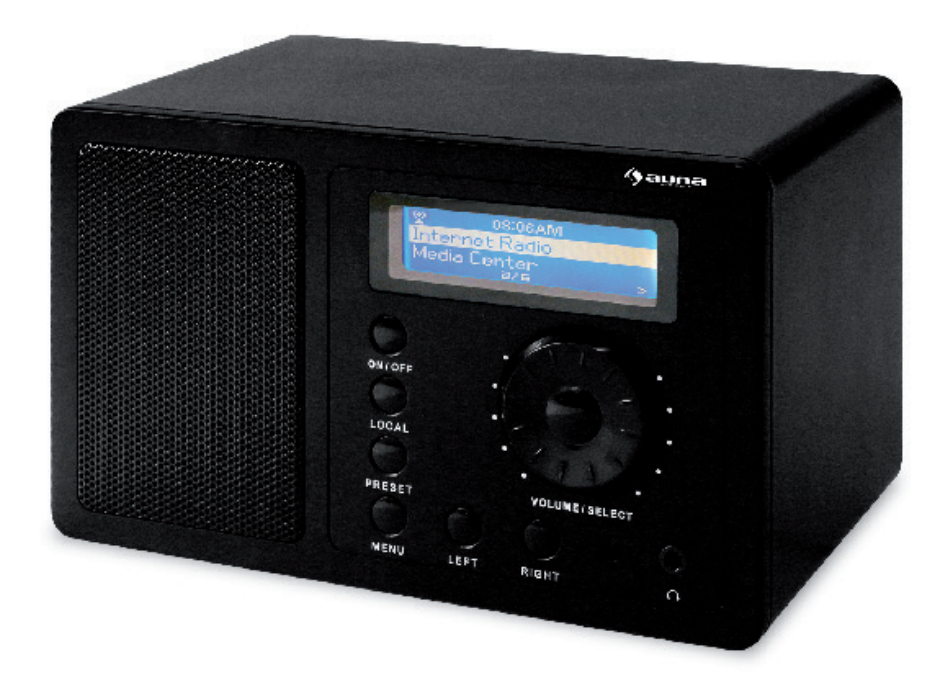

## **Inhaltsverzeichnis**

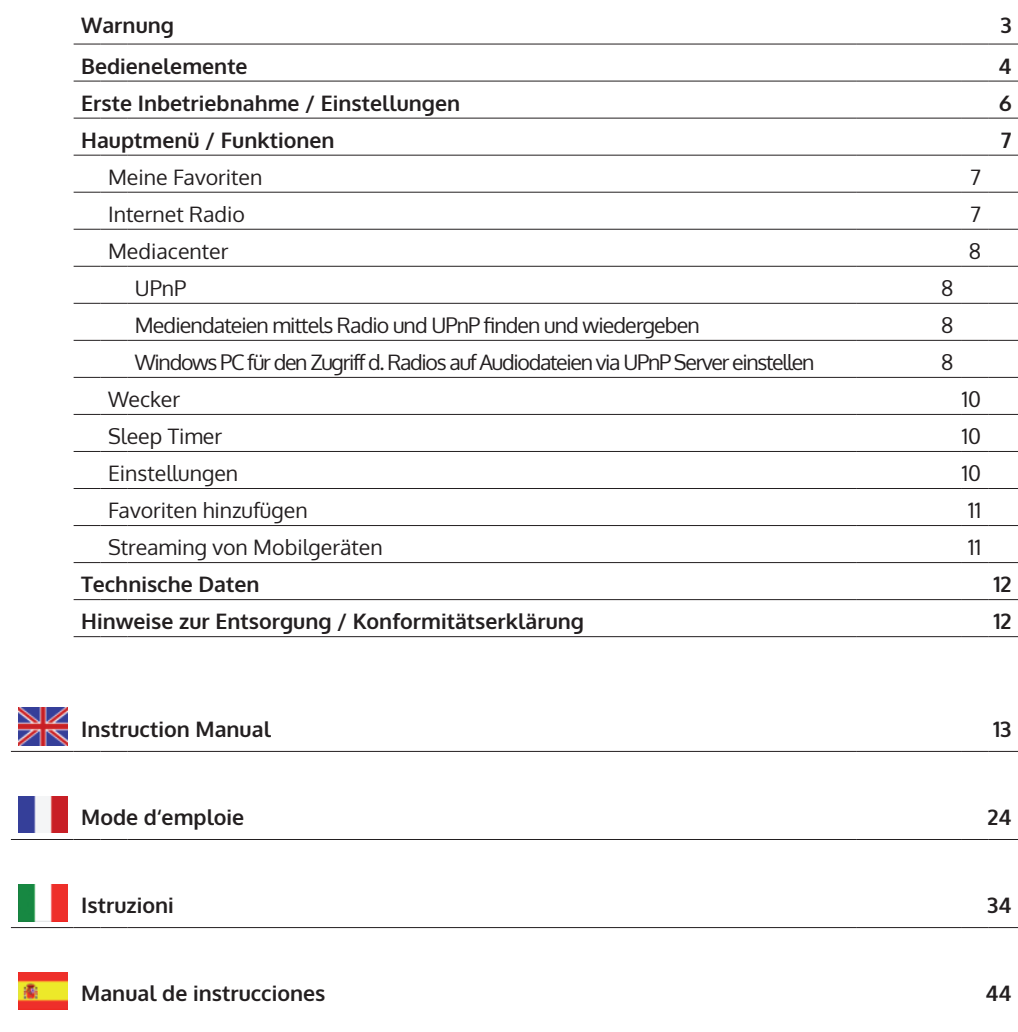

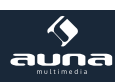

Sehr geehrter Kunde,

zunächst möchten wir Ihnen zum Erwerb Ihres Gerätes gratulieren.

Bitte lesen Sie die folgenden Anschluss- und Anwendungshinweise sorgfältig durch und befolgen Sie diese um möglichen technischen Schäden vorzubeugen.

## **Warnung**

- Das Gerät enthält Teile, die dem Benutzer nicht zugänglich sind. Reparaturen dürfen nur von qualifizierten Fachkräften durchgeführt werden.
- Die Gerätekennzeichnung befindet sich auf der Unterseite des Geräts.
- Setzen Sie das Gerät nicht Tropf- oder Spritzwasser aus. Stellen Sie auch keine mit Flüssigkeiten gefüllten Gefäße, wie Vasen, darauf ab.
- Benutzen Sie das Gerät nicht in der Nähe von Badewannen, Waschbecken, Küchenspülen, Waschtrögen, auf nassen Untergründen, in der Nähe von Swimmingpools und auch nicht an Orten, an denen es nass ist oder eine hohe Luftfeuchtigkeit herrscht.
- Lassen Sie keine Gegenstände auf dieses Gerät fallen und lassen Sie das Gerät nicht fallen.
- Stellen Sie keine schweren Gegenstände auf dieses Gerät.
- Setzen Sie Batterien nicht direkter Sonneneinstrahlung, Feuer oder ähnlichem aus.
- Benutzen Sie nur Zubehör und Anbauteile, die vom Hersteller zugelassen sind.
- Eine Reparatur ist dann erforderlich, wenn das Gerät auf irgendeine Weise beschädigt wurde, das heißt wenn Flüssigkeiten darauf ausgelaufen sind, Gegenstände darauf gefallen sind, das Gerät Regen oder Feuchtigkeit ausgesetzt wurde, wenn es nicht ordnungsgemäß funktioniert oder fallengelassen wurde. Versuchen Sie nicht das Gerät selbst zu reparieren. Durch Öffnen der Abdeckung verfällt die Garantie.

#### **Transport**

Bitte bewahren Sie die Originalverpackung auf. Um einen ausreichenden Schutz beim Transport des Gerätes zu erreichen, verpacken Sie das Gerät in der Originalverpackung.

#### **Reinigung**

Verwenden Sie keine flüchtigen Flüssigkeiten, wie Insektensprays. Durch zu starken Druck beim Abwischen können die Oberflächen beschädigt werden. Gummi- oder Plastikteile sollten nicht über einen längeren Zeitraum mit dem Gerät in Kontakt sein. Nutzen Sie ein trockenes Tuch.

#### **Kleine Objekte/Verpackungsteile**

Bewahren Sie kleine Objekte (z.B. Schrauben und anderes Montagematerial, Speicherkarten) und Verpackungsteile außerhalb der Reichweite von Kindern auf, damit sie nicht von diesen verschluckt werden können. Lassen Sie kleine Kinder nicht mit Folie spielen. Es besteht Erstickungsgefahr!

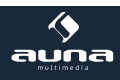

# **Bedienelemente**

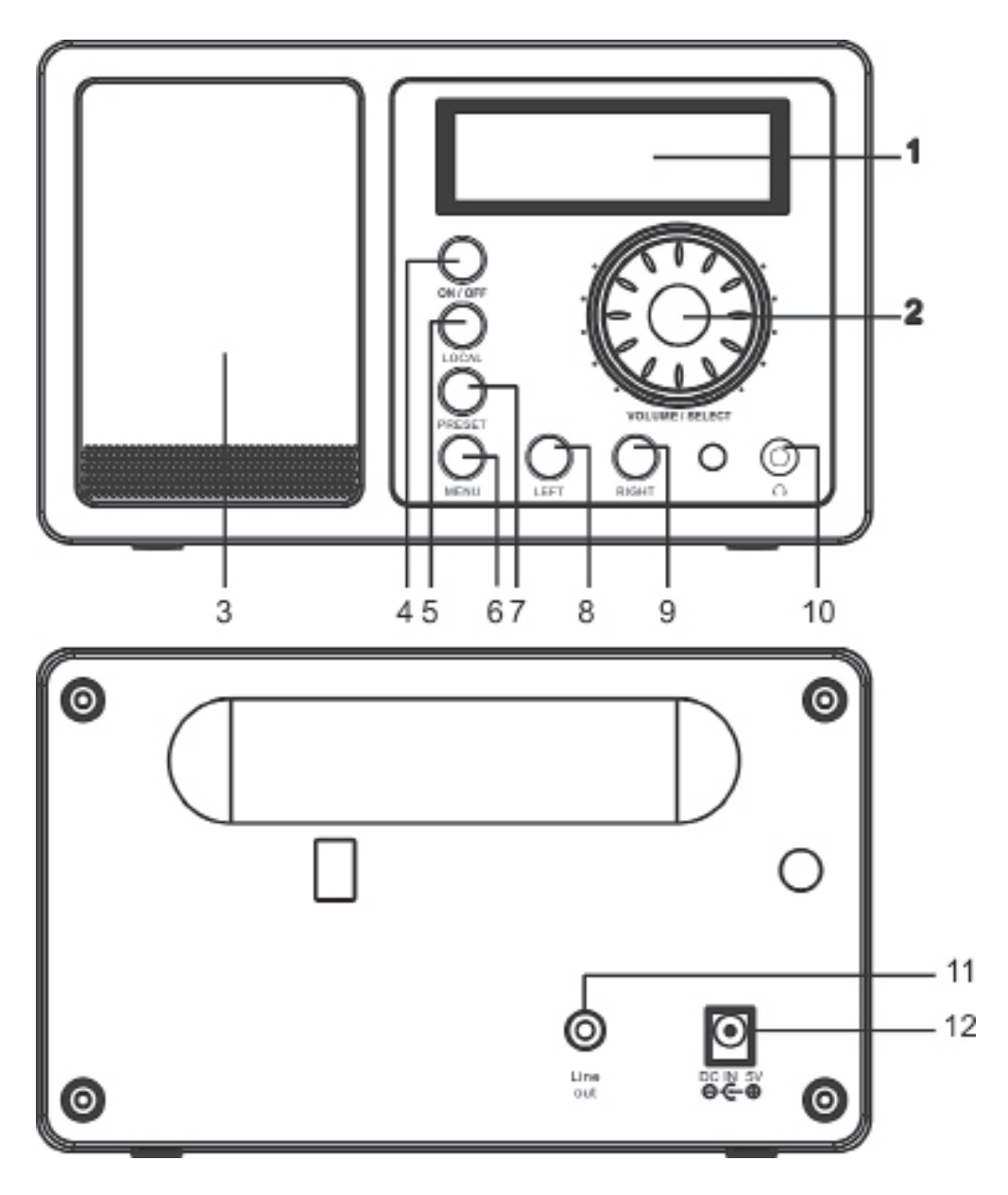

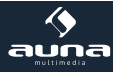

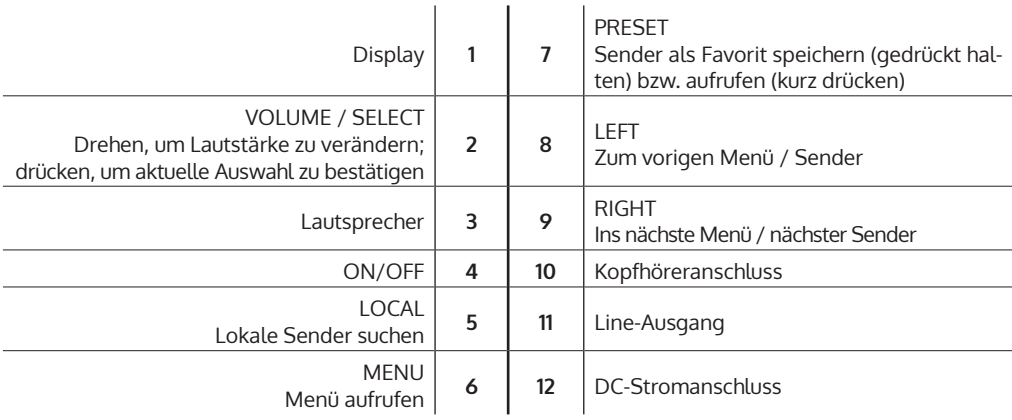

**Fernbedienung:** Schalten Sie das Gerät ein, legen Sie die Batterien in die Fernbedienung ein und halten die Fernbedienung in Richtung IR Sensor auf der Front der Gerätes. Der Abstand zwischen Fernbedienung und Gerät sollte 7m nicht überschreiten

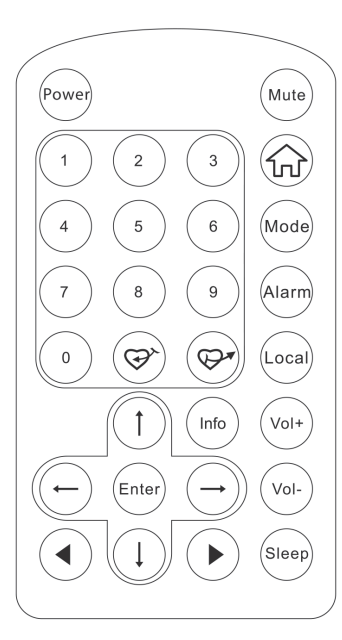

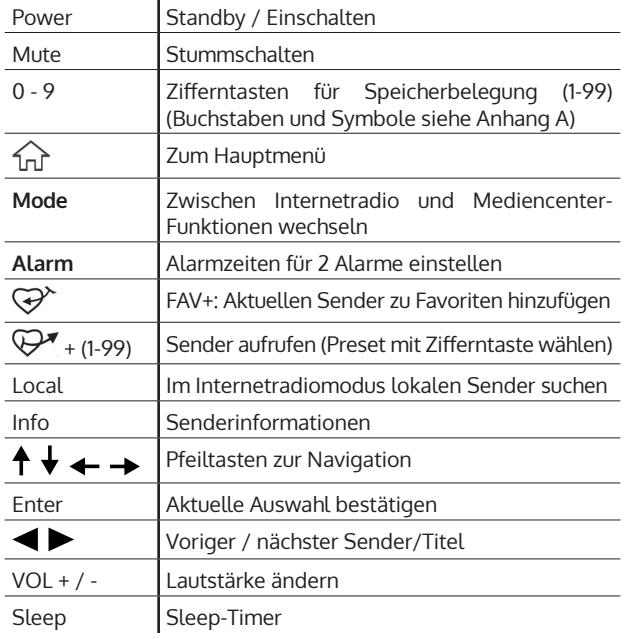

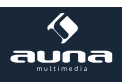

## **Erste Inbetriebnahme / Einstellungen**

Folgen Sie diesen Schritten, um das Radio mit Ihrem W-LAN Netzwerk zu verbinden.

- Schalten Sie das Radio ein: Stecken Sie das Stromkabel des Netzgerätes in den DC-Stromanschluss auf der Rückseite des Gerätes und schalten dann das Gerät ein. **Achtung:** Verwenden Sie nur das mitgelieferte Netzgerät. Ein Netzgerät mit abweichenden Spannungswerten kann das Gerät beschädigen und Sie gefährden.
- Die Anzeige schaltet sich ein und es wird nacheinander folgendes angezeigt:

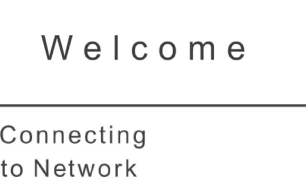

>>>>>>>

- Wählen Sie mit Rad oder Pfeiltasten YES zum Einstellen des Netzwerks:
- Would you like to configure Network now? Yes NO
- Wählen Sie ADD/REMOVE AP und im Untermenü ADD AP (AP = Access Point = Ihr W-Lan-Router)

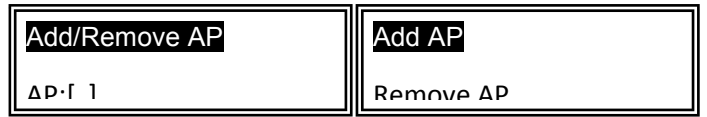

Die Umgebung wird nach verfügbaren APs gescannt und schließlich wird eine Liste angezeigt. Wählen Sie aus dieser Ihren W-LAN-Router und drücken Sie SELECT zum Verbinden.

• Sie werden im letzten Schritt zur Eingabe Ihres Router-/W-LAN-Passworts aufgefordert. Geben Sie dieses mithilfe von VOLUME/SELECT oder dem Ziffernbereich der Fernbedienung ein (wenn das Passwort nur aus Ziffern besteht)

Achtung: Die Passworteingabe ist "case sensitive" - bitte beachten Sie die Groß-/Kleinschreibung.

• Nach erfolgreichem Verbindungsaufbau zeigt das Display:

Association complete

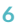

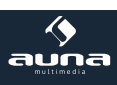

Das Gerät zeigt den Verbindungsaufbau generell mit dem Symbol (in) in der linken oberen Display-Ecke an. Bei bestehender Verbindung erscheint an gleicher Stelle die Anzeige der Verbindungsqualität:  $\mathbf{T}_{\cdot\cdot\cdot}$ .

## **Hauptmenü und Funktionen**

Drücken Sie MENU am Gerät oder  $\widehat{\mathfrak{m}}$  auf der Fernbedienung, um das Hauptmenü anzuzeigen. Das Hauptmenü erscheint mit den Punkten Meine Favoriten, Internet Radio, Media Center, Wecker, Sleep Timer, Einstellungen. Blättern Sie jeweils mit dem SELECT-Rad (drehen) und wählen Sie aus (drücken).

### **Meine Favoriten**

- Drücken Sie  $\mathcal{F}$  auf der Fernbedienung oder halten Sie PRESET am Gerät gadrückt, um den aktuellen Sender als Favorit zu speichern. Der neu hinzugefügte Sender wird jeweils unten an die Liste angefügt.
- Drücken Sie  $\mathbb{G}^*$  oder PRESET (kurz), um die Liste aufzurufen. Scrollen Sie mit den Pfeiltasten oder geben Sie die Indexnummer des gewünschten Senders per Ziffernfeld auf der Fernbedienung ein. Drücken Sie SELECT zum Aufrufen des markierten Senders.
- Drücken Sie RIGHT oder  $\rightarrow$  (Fernbedienung), während ein Sender in der Liste markiert ist, um das Optionen-Menü aufzurufen. Hier haben Sie die Möglichkeit, den jeweiligen Sender in der Liste nach obern oder unten zu verschieben oder aus der Liste zu entfernen.

### **Internet Radio**

Im Menü Internet Radio finden Sie die Optionen SKYTUNE, SUCHE und HISTORY.

- Wählen Sie SKYTUNE, um aus einer großen Auswahl von Radiosendern (weltweit) zu wählen. Im Untermenü können Sie zwischen lokalem Filter und Filten nach Genre wählen. Sie können Ihre Region unter EINSTELLUNGEN (im Hauptmenü) einstellen, um zukünftig einfacher filtern zu können.
- Wählen Sie SEARCH, um per Namenseingabe nach einem bestimmten Sender zu suchen.
- Unter HISTORY sind die zuletzt aufgerufenen Sender (max. 99) gespeichert.

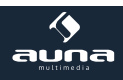

### **Mediencenter**

#### **UPNP**

Sie können Medieninhalte von UPnP-fähigen Geräten (gewöhnlicherweise Computer) zum Beispiel via Windows Media Player streamen.

#### **Mediendateien mittels Radio und UPnP finden und wiedergeben:**

Sobald Sie den UPnP Server zum Teilen von Mediendateien mit dem Radio eingerichtet haben, können Sie diese über diese wie folgt wiedergeben.

- Drücken Sie MENU, um zur obersten Menüebene zu gelangen. Wählen Sie "Media Player" -> "UPnP".
- Drücken Sie SELECT und das Radio sucht nach verfügbaren UPnP Servern. Beachten Sie, dass es einige Sekunden dauern kann bis dis Suche erfolgt ist. Das Radio zeigt während der Suche '[Empty]' an und wird ebenfalls '[Empty] anzeigen, wenn kein UPnP Server gefunden wird.
- Wählen Sie, falls es mehrere UPnP Server gibt, nach einer erfolgreichen Suche durch Drehen des Reglers Ihren UPnP Server aus. **Achtung:** Das Radio wird nun zunächst nicht mit dem Server verbinden, sondern einen Verbindungsfehlschlag verkünden ("Access denied"). Folgen Sie den unten geschilderten Schritten. Beim nächsten Verbindungsversuch können Sie unter UPnP zwischen den Unterkategorien "MUSIC", "PLAYLISTS"

usw. wählen.

#### **Windows PC für den Zugriff des Radios auf Audiodateien mittels UPnP Server einstellen:**

- Falls Ihr Betriebssystem Microsoft Windows XP ist, verwenden Sie den Windows Media Player 11 (WMP11) als UPnP (Universal Plug and Play) Medienserver. Windows Media Player 11 kann auch auf der Microsoft Webseite heruntergeladen und anschließend installiert werden.
- Nach der Installation wird vom WMP 11 eine Medienbibliothek mit allen verfügbaren Dateien auf Ihren PC erstellt. Um neue Dateien zur Bibliothek hinzuzufügen wählen Sie ,Select File > Add to Library…> Advanced Options', klicken auf 'Add', wählen die gewünschten Dateien aus und bestätigen die Auswahl mit einem Klick auf 'OK'.
- Sie müssen nun das Internetradio mit dem Windows Media Player 11 verbinden. Hierzu konfigurieren Sie diesen so, dass das Radio auf die Medienbibliothek zugreife kann. Um dieses durchzuführen, fahren Sie so vor
- Ihr PC wird Sie nun fragen, ob die versuchte Verbindung zum UPnP Server zugelassen werden soll. Um den Zugriff auf die Mediendateien zu erlauben, klicken Sie nun auf den Tab 'Library' des Windows Media Player 11 und wählen Sie zum Öffnen des 'Media Sharing' Fenster das Symbol 'Media Sharing…'

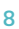

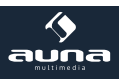

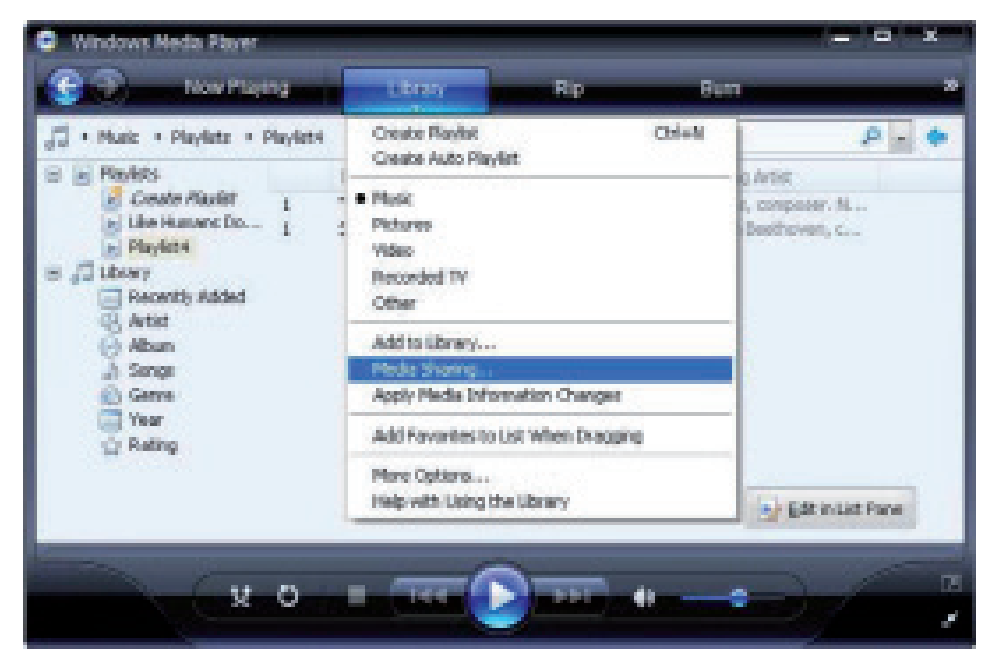

Wählen Sie MEDIA SHARING und markieren Sie das UNKNOWN DEVICE. Klicken Sie auf ALLOW.

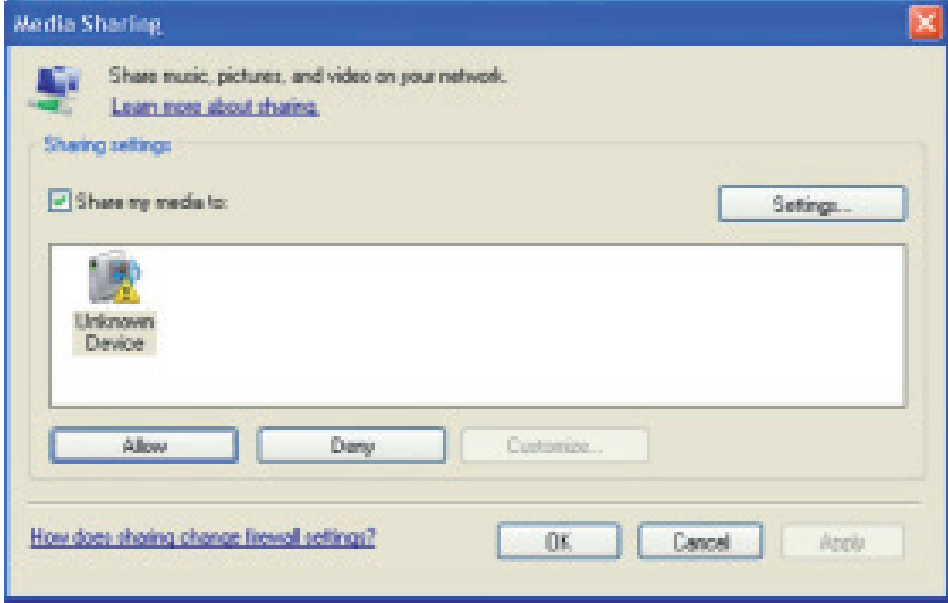

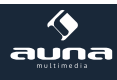

### **Wecker**

Wählen Sie ALARM im Hauptmenü oder drücken Sie die "ALARM"-Taste auf der Fernbedienung. Wählen Sie zwischen ALARM1 und ALARM2, um die unabhängig einstellbaren Weckzeiten einzustellen. Folgen Sie dem Alarm-Wizard, um die einzelnen Parameter zu editieren:

- TIME: Stellen Sie die Weck-Uhrzeit ein.
- Wählen Sie zwischen WAKE TO RADIO (=Radio-Wecker) und WAKE TO MELODY (Standard-Melodie)
- REPEAT: Stellen Sie die Wiederhol-Frequenz des Weckers ein.
- ALARM VOL.: Einstellung der Alarm-Lautstärke

Drücken Sie nach der Einstellung LEFT bzw. • zum Verlassen des Einstellungsmenüs und stellen Sie sicher, dass der Wecker aktiviert ist. In diesem Fall erscheint das Wecker-Symbol auf dem Display.

### **Sleep Timer**

Drücken Sie mehrfach SLEEP, um den Sleep-Timer zu aktivieren und die Einschlaf-Zeit (15 bis 180 Minuten) einzustellen. Bei aktiviertem Sleep-Timer erscheint das Symbol  $z^z$  auf dem Display.

### **Einstellungen**

#### **Netzwerk**

- **AP hinzufügen/entfernen:** 
	- Add AP: Access-Point hinzufügen
	- Remove AP: Accee-Point entfernen
- **AP: [ ]**

Wählen Sie diese Option, falls Sie mehrere Router haben und zwischen diesen wechseln möchten

• **Signal**

Zeigt die Signalstärke (des vom Radio empfangenen Signals vom Router) an. Verändern Sie den Standort des Geräts, falls das Signal schwächer als -70dBm ist.

• **IP**

Stellen Sie die IP des Geräts dynamisch oder statisch ein, abhängig von Ihrer Netzwerk-Konfiguration. Standard: DYNAMIC.

• **DNS**

Stellen Sie die DNS des Geräts dynamisch oder statisch ein, abhängig von Ihrer Netzwerk-Konfiguration. Standard: DYNAMIC.

#### • **WIFI Channels**

Stellen Sie hier die WiFi-Channel ein (Standard: Europa & UK).

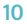

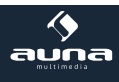

**Datum und Uhrzeit:** Stellen Sie hier die Uhrzeit sowie das Datum manuell ein oder wählen Sie USE NET-WORK TIME, damit das Gerät Datum und Uhrzeit automatisch aus dem Netzwerk bezieht.

**Sprache:** Deutsch / Englisch

**Local Radio:** Standard: Europa/UK; Ändern Sie, um über den Skytune-Weg direkten Zugriff auf die lokalen Sender zu haben.

**Playback Setup:** Wählen Sie einen Abspielmodus für UPnP-Streaming (Repeat, Repeat All, Shuffle).

**DLNA Einstellungen:** Benennen Sie das Radio, um es für DLNA-Server einfacher auffindbar zu machen.

**Resume when Power on:** Aktivieren Sie diese Funktion, damit das Gerät beim nächsten Einschalten automatisch die zuletzt gehörte Frequenz aufruft.

**Dimmer:** Stellen Sie Modus (Normal / Energie Sparen) und Helligkeit (Bright / Dim) der Displaybeleuchtung ein.

Wenn das Gerät im Standby-Modus ist, können Sie die Displaybeleuchtung mit dem SELECT-Rad einstellen.

**Information:** Anzeige der System- und Netzwerkinformationen.

**Software Update:** Checken Sie von Zeit zu Zeit, ob neue Firmware-Versionen verfügbar sind. Diese werden in dem Fall vom Gerät heruntergeladen und installiert.

**Werkszustand wiederherstellen:** ACHTUNG: Alle Einstellungen und gespeicherte Sender werden gelöscht.

### **Favorite URL hinzufügen**

- Verbinden Sie Ihren Computer mit demselben Netzwerk, in dem Ihr Radio angemeldet ist.
- Drücken Sie INFO auf der Fernbedienung (oder gehen Sie ins Menü -> Einstellungen -> Information) und öffnen Sie die IP- Info.
- Öffnen Sie an Ihrem Rechner einen Web-Browser (Internet-Explorer, Firefox, Chrome, Safari o.ä.) und geben Sie die IP-Adresse des Radios in der Adresszeile ein.
- In der erscheinenden Tabelle können Sie de Namen und URLs (Webadressen) von bis zu 99 Sendern eintragen. Diese werden mit der Favoritenliste im Radio synchronisiert.

### **Streaming von Mobilgeräten**

Das Gerät unterstützt das Streaming via UPnP und iOS. Verbinden Sie jeweils mit iRADIO-XXXXX, um von Ihrem Smartphone/Tablet o.ä,.

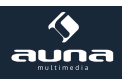

## **Technische Daten**

**Art. no. 10009125, 10022777**

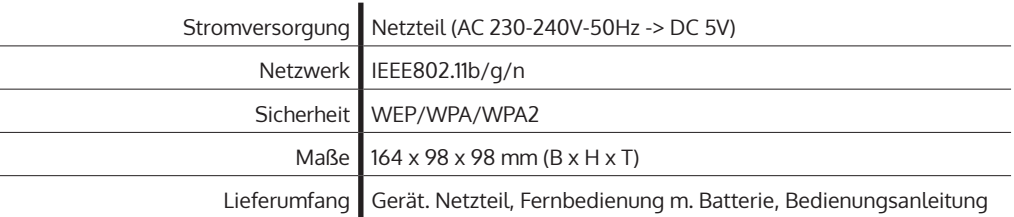

## **Hinweise zur Entsorgung**

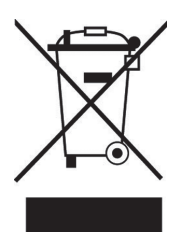

Befindet sich die linke Abbildung (durchgestrichene Mülltonne auf Rädern) auf dem Produkt, gilt die Europäische Richtlinie 2002/96/EG. Diese Produkte dürfen nicht mit dem normalen Hausmüll entsorgt werden. Informieren Sie sich über die örtlichen Regelungen zur getrennten Sammlung elektrischer und elektronischer Gerätschaften. Richten Sie sich nach den örtlichen Regelungen und entsorgen Sie Altgeräte nicht über den Hausmüll. Durch die regelkonforme Entsorgung der Altgeräte werden Umwelt und die Gesundheit ihrer Mitmenschen vor möglichen negativen Konsequenzen geschützt. Materialrecycling hilft, den Verbrauch von Rohstoffen zu verringern.

## **Konformitätserklärung**

Hersteller: CHAL-TEC GmbH, Wallstraße 16, 10179 Berlin, Deutschland.

Dieses Produkt entspricht den folgenden Europäischen Richtlinien:

1999/05/EG (R&TTE) 2011/65/EU (RoHS)

 $\epsilon$ 

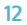

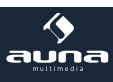

#### Dear Customer,

Congratulations on purchasing this product. Please read and follow these instructions, in order to avoid damaging the item. We do not cover any damages that may arise from improper use of the item or the disregard of the safety instructions.

## **Important Safety Advice**

- Read all instructions before using.
- To protect against a fire, electric shock or personal injury, do not immerse cord, electric plugs or device in water or other liquids.
- Do not expose the appliance to extreme temperatures. The appliance shall be used in moderate climates.
- The use of attachments that are not recommended by the appliance manufacturer may result in fire, electric shock or personal injury.
- Do not open the unit by removing any cover parts. Do not attempt to repair the unit. Any repairs or servicing should be done by qualified personell only.
- **Only qualified persons may perform technical work on the product. The product may not be opened or changed.** The components cannot be serviced by the user. The manufacturer is not responsible for any radio or TV interference caused by unauthorized modifications.
- The appliance is not a toy. Do not let children play with it. Never let children insert foreign objects into the appliance.
- Never clean the surface of the device with solvents, paint thinners, cleansers or other chemical products. Instead, use a soft, dry cloth or soft brush.
- Save these instructions.

#### **Small objects**

Keep small objects (i.e. screws, mounting material, memory cards etc.) and packaging out of the range of children. Do not let Children play with foil. Choking hazard!

#### **Transporting the device**

Please keep the original packaging. To gain sufficient protection of the device while shipment or transportation, make sure to put it back in its original packaging.

#### **Cleaning the surface**

Do not use any volatile liquids, detergents or the like. Use a clean dry cloth.

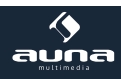

# **Controls**

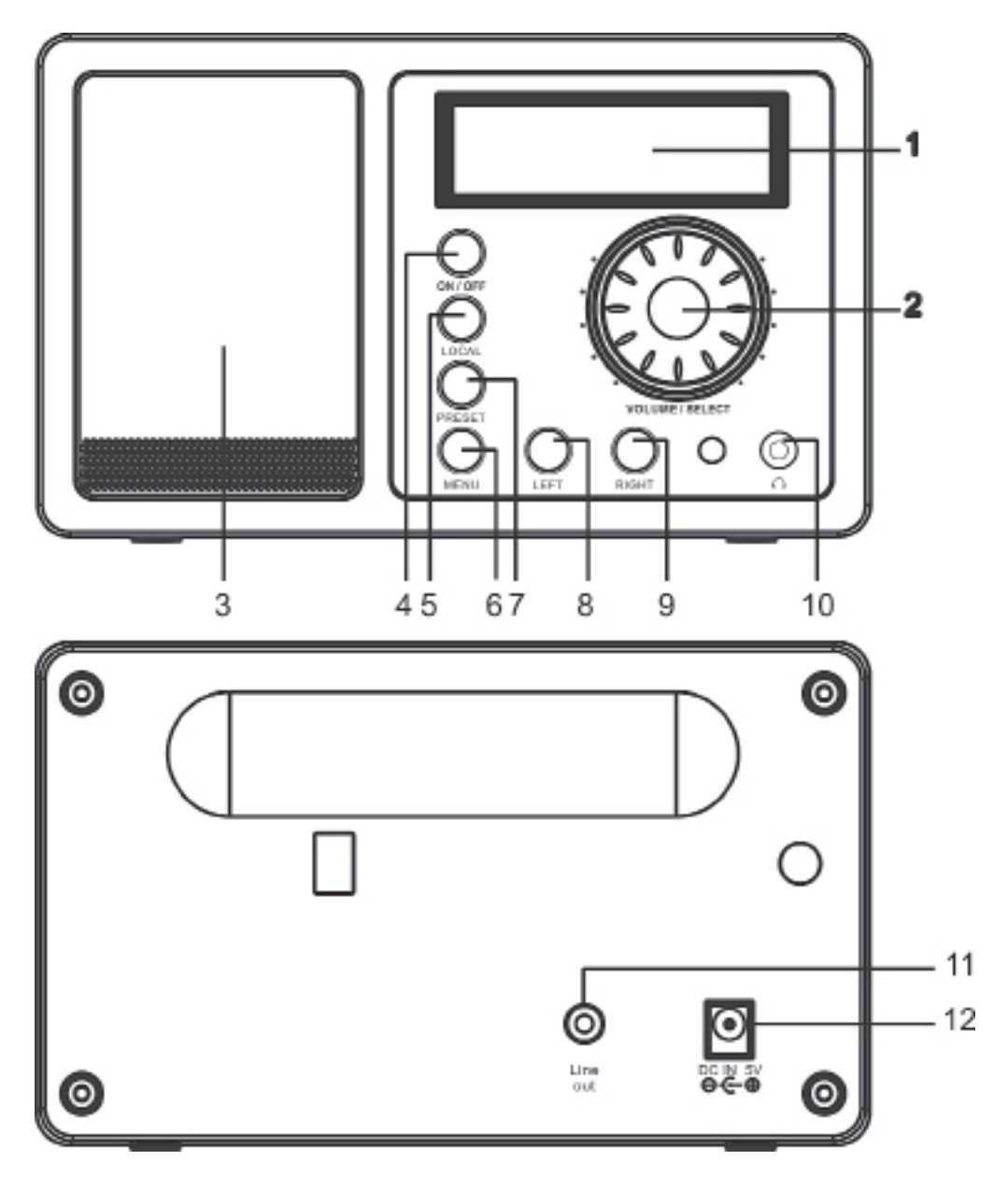

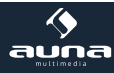

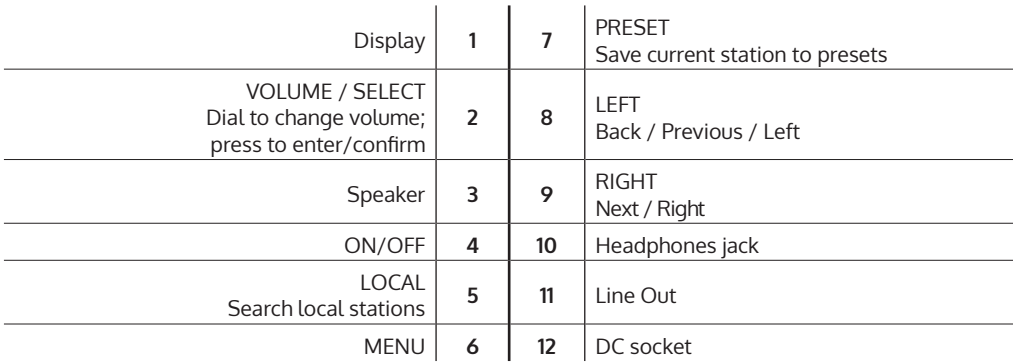

## **Remote Control:**

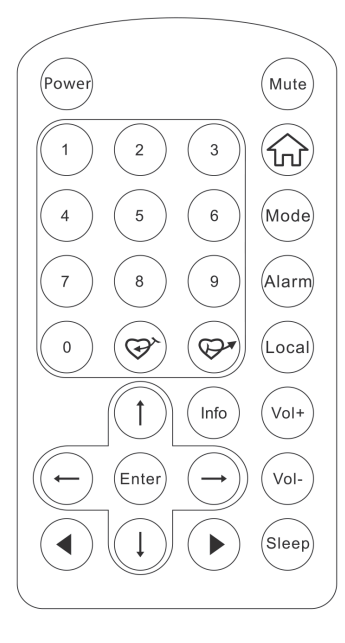

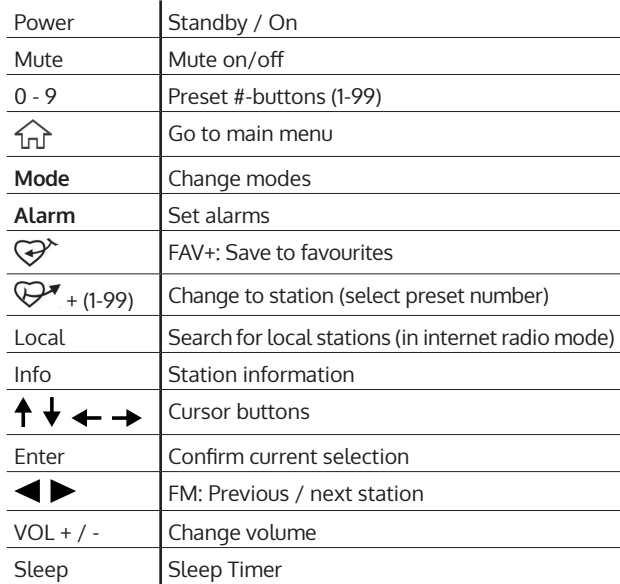

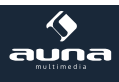

## **Initial Use**

• Insert the adaptor plug into the DC socket located at the rear side of the radio. Plug the adaptor into a wall socket outlet.

**Caution:** Use only the adaptor supplied with the radio. Connecting a power supply with a different rating will cause permanent damage to the radio and may be hazardous.

• The radio will power on and display as follow. Choose <Yes> to start configuring network

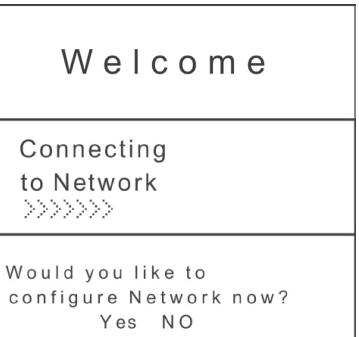

• 3. Select <Add/Remove AP> and <Add AP>:

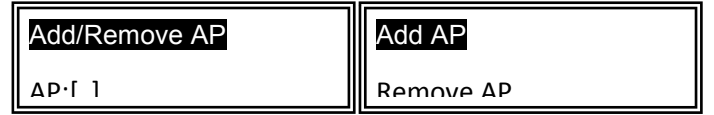

It will start scanning the available Wi-Fi routers nearby. Choose to connect your AP and enter the encryption code. Press 'Enter' to confirm.

**Remark:** The encryption codes are case sensitive to upper and lower case.

When the Wi-Fi connection is done, the display shows:

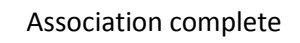

 $\binom{n+1}{1}$  When this symbol appears, the radio is trying to connect to the Wi-Fi network After the Wi-Fi network is connected, you will see the Wi-Fi signal bar here.  $\mathbf{T}_{\cdot\cdot\cdot}$ .

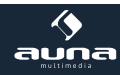

## **Main Menu & Operation**

Press <Menu> to return to the main menu or the  $\widehat{w}$  key on the remote controller. You will see the item list: My Favourites, Internet Radio, Media Center, Alarm, Sleep Timer, Configuration. Use the SELECT-dial to scroll through (rotate) and press to select the currently highlighted item.

## **My Favourites**

- Press  $\mathcal{F}$  on the RC or press and hold PRESET on the radio, to save the currently playing station to the favourites list.
- Press the  $\mathbb{P}^*$  button on the remote controller or press the <Preset> button briefly on the unit to recall the Favorite list. You can enter the Index number to quickly scroll to the radio station you want to listen. e.g., On the remote controller, press 2 8 and Enter, it will scroll to the station no. 28
- On the Favorite list, choose the radio station you want to edit then press the right  $\rightarrow$  key on the remote controller. It will enter the Edit menu with the following options:
	- Move down To move down the ranking of a station
	- Move up  $-$  To move up the ranking of a station
	- Delete To delete a particular station

### **Internet Radio**

On the main menu, choose <Internet Radio> and you will find the options SKYTUNE, SEARCH and HISTORY.

- Select Skytune to start enjoying thousands of radio stations over the world. You can filter your search by Region, Music genre and talks. The <Local Radio> let you access quickly the stations available in your local area. You can change the Local Radio area under Configuration> Local radio setup.
- Instead of browsing the radio station list, you can access the desired station by performing search and input the name of the station.
- The radio will memorize the stations you have listened on the radio. It can memorize up to 99 stations. If you have listened more than 99 stations, it will supersede the first station that you have listened.

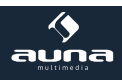

## **Media Center**

#### **UPnP (Universal Plug and Play)**

You can stream music from the Networked device which supports UPnP function. For instance, most of the latest computer laptop supports UPnP, and you can stream music from Windows Media Player application on the computer and listen on your radio.

- If your PC is running Microsoft Windows XP, then you can use Windows Media Player 11(WMP11) to act as your UPnP( Universal Plug and Play) media server. (For Windows 7 or above, please download the correspond version of Windows Media Player). Windows Media Player 11 may be downloaded from Microsoft's website and install by following the instructions detailed in its installation wizard.
- Once installed, Windows Media Player 11 will create a library from all the media files available to it on your PC. To add new media files to the library, select' File > Add to Library…> Advanced Options', Click 'Add' and choose the files you wish to add and click' OK'.
- Now you need to connect your Internet radio to Windows Media Player 11 and configure it to allow the radio to access your media library. In order to this , you will need to do the following:
	- Go to the main menu of the radio, select <Media Player> <UPnP>.
	- It will scan for all available UPnP servers . Note, this may take a few seconds for the radio to complete its scan and before the scan has completed, the radio will display '[Empty]'. The radio will continue to display '[Empty]' if no UPnP servers and found.
	- After a successful scan. Select your UPnP server, by rotating the dial if there is more than one UPnP server, and then press SELECT (note, your radio will display' Access Denied' at this stage)
- Your PC will now prompt you that a device has attempted to connect to your UPnP server. In order to allow the radio to have access to the media files, you will need to click the 'Library' tab from Windows Media Player 11 and select the <Media Sharing> item to open the 'Media Sharing' window.

#### **Selecting 'Media Sharing' for Windows Media Player11:**

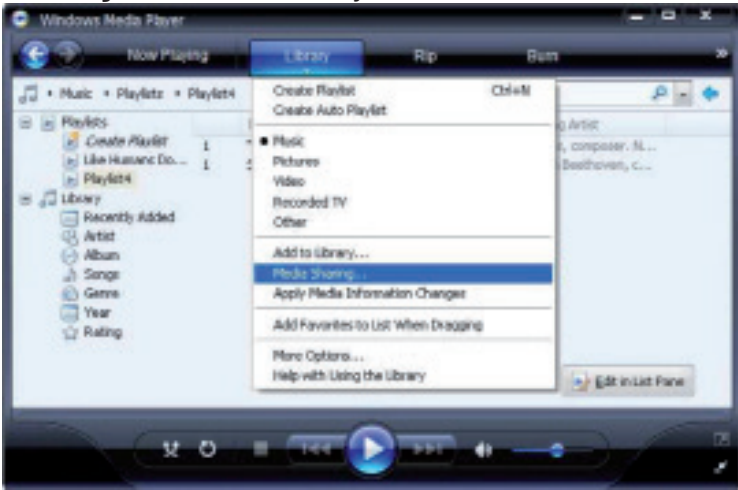

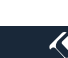

**18**

5. From the 'Media Sharing' windows , the radio will be listed as an unknown device. Click on the unknown device listed, then click the 'Allow' button and then click 'OK'. Allowing the Radio to Connect:

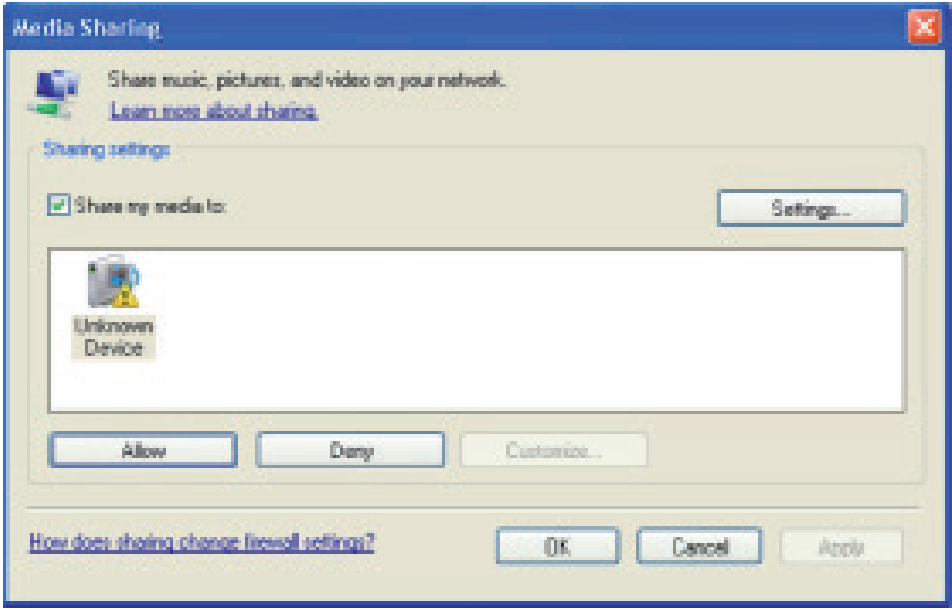

#### **Music streaming via UPnP**

- Once the UPnP server is configure to share media files with your radio, you can start music streaming.
- On the main menu, select <Media Centre> and choose <UPnP>.
- It may take a few seconds for the radio to complete the scan for available UPnP servers. If no UPnP servers are found, it will show <Empty List>.
- After a successful scan is done, select your UPnP server
- The radio will show the media categories available from the UPnP server, e.g. 'Music', 'Playlists' etc.
- Choose the media files that you wish to play.

#### **You can set the mode of playback under <Configuration -> Playback setup>.**

#### **My Playlist**

You can make you own playlist for the UPnP music files. Choose the song you want to add to playlist, long pressing the Dial until the sign appears. The song will be added to "My playlist". You can add up to 99 songs to "My Playlist". The UPnP playlist will be erased when the radio is powered off.

#### **Clear My Playlist**

Remove all songs in "My Playlist" to allow a new playlist to be prepared.

## **Alarm Setting**

Choose <Alarm> from the main menu or press the <Alarm> button on the remote controller. Select either Alarm 1 or Alarm 2, and choose <Turn on> to activate the Alarm. Follow the alarm wizard instructions to set the alarm.

The wizard will guide you through the settings below:

- **Fime**  $-$  Set the time for the alarm<br>**Sound**  $-$  You can choose <Wake to
- You can choose <Wake to Radio> or <Wake to Melody> for the alarm sound. Wake to Radio – only the preset stations can be used for the radio alarm (stations from Favorite list). Please preset your favorite station before setting the alarm. Wake to Melody - The Melody is default by system. **Repeat** – You can schedule the alarm as you desire – Everyday, Once or multiple days.<br>**Alarm Vol** – Adiust the volume of the alarm as you like by rotating the dial. Adjust the volume of the alarm as you like by rotating the dial.

After the above settings are completed, press the left button to exit and make sure the Alarm is turned on. You will see the Alarm icon appeared on the display if it is activated.

## **Sleep Timer**

You can set the timer to let the radio go standby after certain time elapsed in the range of 15 minutes to 180 minutes. You can press <Sleep> button on the remote controller to set the timer. You will see the icon  $z<sup>z</sup>$  appear on the display when the timer is set.

## **Configuration**

#### **Wi-Fi Network**

- **Add / Remove AP**
	- Add AP It will scan out a list of routers available nearby
	- Remove AP If you have already added a router and want to remove it, choose this option.

#### • **AP: [ ]**

If you have added more than one routers on the radio and want to switch to another one, select this option to change

• **Signal**

This is to show the strength of the Wi-Fi Signal of the Wi-Fi router as received by the radio. Usually signal levels lower than -70dBm is at weaker level and if it affects the reception of your radio, you may need to optimize the router location or check any problem of the router itself.

• **IP**

The IP is set <Dynamic> by default. Select to change <Fixed> IP according to your network condition.

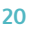

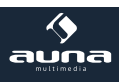

#### • **DNS**

The DNS is set <Dynamic> by default. Select to change <Fixed> DNS according to your network condition.

#### **WIFI Channels**

Not all of the Wi-Fi channels are available in every country. There may be variation between different countries. Therefore it is necessary to choose the Wi-Fi channels to ensure the Wi-Fi performs satisfactory. We have already set the channels according to the requirement in different countries. Choose the country you are staying from the list to get the correct channel.

The default country is set <Europe/United Kingdom>, press <Enter> on the Remote controller or push the <Dial> to edit the country selection.

**Date and Time:** You can set Date & Time manually, choose the date and time format under this option. Daylight saving setting is available.

If you want the time to be synchronized with the network time, choose <Use Network Time> from the menu. If you choose to use Network time, the manual setting of Date and Time will be disabled.

**Language:** English & German are available.

**Local Radio:** This is to set the country of <Local Radio> that you want to access when you select <Local Radio>. When you press the <Local> on the remote controller or choose <Local Radio> under "Skytune", it will give one-touch access the radio stations in the country that you have selected on this setting. The <Local Radio> is set in <Europe/United Kingdom> by default. Select the <Europe/United Kingdom> and press <Enter> to change the country you want.

**Playback Setup:** This is to set the mode of playback under UPnP streaming: Repeat All, Repeat Once or Shuffle.

**DLNA Setup:** Our radio supports streaming from DLNA devices and you can rename your radio for easy recognition by the DLNA servers.

**Resume when Power on:** You can enable this function so that the radio will connect to the last listened station automatically when the radio is power on. This function is off by default.

**Dimmer:** You can set the display backlight level as you prefer.

There are two settings available: Mode and Level

Mode: Normal or Power Saving Normal – the display will stay with the same level of brightness all the time without dim down.

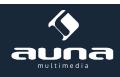

Power Saving – the display will dim down after 15 seconds if no operation is made on the radio.

Level: Bright and Dim

Bright - the display will stay at the selected level when there is operation on the radio or if the mode is selected in <Normal> as described above.

Dim - the display will dim to the selected level when <Power saving> mode is selected.

Dimmer on Standby: When the radio is on Standby, rotate the dial to adjust your prefer backlight level which you feel comfortable especially during night time.

**Information:** View the Network and System Information of your radio. To access quickly to this information, press the <Info> button on the remote controller. When you use your PC to manage the My favorite stations, you have to use the IP address and you can view this info from here. Then type in the IP address (Configuration>Info>Network>IP) to your PC's browser input window

**Software Update:** There may be software release to upgrade features of the radio time to time. Check the update regularly to keep your radio up to date with the latest software.

**Reset to Default** You can do the reset to clear all the settings and return to default settings. Please note all the Station presets, Settings and configuration will be lost after you have performed the Reset.

## **Add your favorite URL**

You can add your favorite radio station if you know the published URL of the radio. We provide an embedded server for your radio and you can manage your favorite stations anytime to add or edit the list. Follow the steps below to access the embedded server:

- Connect your PC to the same Wi-Fi network as your radio.
- Locate the IP address in either way as follow:
- Press the <Info> button on the remote controller, choose <Network> and scroll to <IP> to view the IP address. On the main menu, go to Configuration>Information> Network>IP
- Open the web browser (we support Internet Explorer and Chrome) in your PC and type the IP address of the radio (e.g. 192.168.1.11). The screen that will pop up offers a table where you can fill in names and URLs of radio stations, that will then be sync'ed with your radio. You can add up to 99 radio stations.

### **Music Streaming from mobile devices**

The radio supports playing music streams from mobile device which use UPnP or iOS streaming. When the radio is playing streams from the remote devices, the display will be showing "PLAYING FROM REMOTE SOURCE".

The radio will be discovered as the speaker source with name <iRadio-xxxxx>. Choose it to be the speaker to play music, our radio will start playing the selected music from your mobile device.

**22**

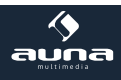

## **Technical Data**

**Art. no. 10009125, 10022777**

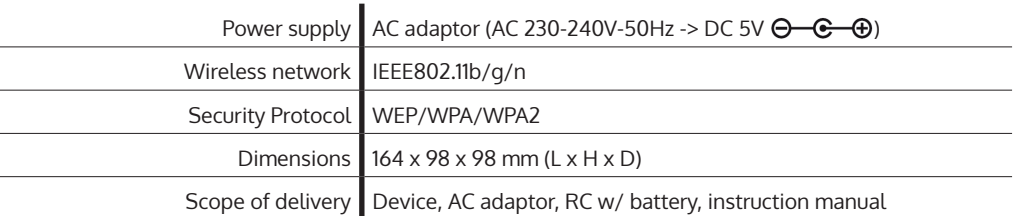

## **Environment Concerns**

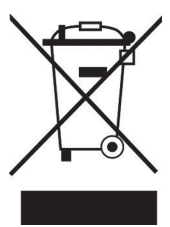

According to the European waste regulation 2002/96/EG this symbol on the product or on its packaging indicates that this product may not be treated as household waste. Instead it should be taken to the appropriate collection point for the recycling of electrical and electronic equipment. By ensuring this product is disposed of correctly, you will hep prevent potential negative consequences for the environment and human health, which could otherwise be caused by inappropriate waste handling of this product. For more detailled information about recycling of this product, please contact your local council or your household waste disposial service.

## **Declaration of Conformity**

#### **Manufacturer: CHAL-TEC GmbH, Wallstraße 16, 10179 Berlin, Germany.**

This product is conform to the following European directives:

1999/05/EC (R&TTE) 2011/65/EU (RoHS)

 $\epsilon$ 

**23**

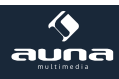

Chère cliente, cher client,

Toutes nos félicitations pour l'acquisition de ce nouvel appareil.

Veuillez lire attentivement et respecter les consignes suivantes de branchements et d'utilisation pour éviter d'éventuels dommages techniques.

## **Avertissement**

- L'appareil contient des éléments non accessibles à l'utilisateur. Seul un professionnel qualifié est autorisé à effectuer les réparations nécessaires.
- La référence de l'appareil se trouve sur le dessous de l'appareil.
- Ne pas exposer l'appareil à des gouttes ou des éclaboussures d'eau. Ne pas poser de récipient rempli de liquide sur l'appareil, comme par exemple un vase.
- Ne pas utiliser l'appareil à proximité d'une baignoire, d'un évier, d'un lavabo, d'un lavoir, sur une surface humide, près d'une piscine ou dans un lieu humide ou dont l'humidité de l'air est grande.
- Ne pas faire tomber d'objet sur cet appareil et ne pas laisser tomber l'appareil.
- Ne pas poser d'objets lourds sur l'appareil.
- Ne pas exposer les piles à la lumière directe du soleil, à un feu ou équivalent.
- Utiliser uniquement les accessoires et les pièces de rechange recommandées par le fabricant.
- Faire contrôler l'appareil s'il est endommagé de quelque manière que ce soit, c'est-à-dire si des liquides ou des objets sont tombés sur l'appareil, si l'appareil a été exposé à la pluie ou à l'humidité, s'il présente des dysfonctionnements ou s'il est tombé au sol. Ne pas essayer de réparer l'appareil soimême. Toute intervention sur l'intérieur de l'appareil entraîne l'annulation de la garantie.

#### **Transport**

Conserver l'emballage d'origine. Pour garantir une protection suffisante de l'appareil pendant son transport, emballer l'appareil dans son emballage d'origine.

#### **Nettoyage**

Ne pas utiliser de liquides volatiles comme ceux des bombes insecticides. Une pression trop importante exercée sur la surface de l'appareil pendant le nettoyage peut l'endommager. Éviter le contact prolongé du caoutchouc ou du plastique avec l'appareil. Utiliser un chiffon sec.

#### **Petits objets / pièces d'emballage**

Tenir les petits objets (par exemple les vis et le matériel d'assemblage, les cartes mémoire) et le matériel d'emballage hors de la portée des enfants pour éviter qu'ils ne les avalent. Empêcher les enfants de jouer avec les films de protection. Il existe un risque d'étouffement !

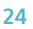

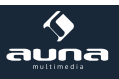

# **Éléments de commande**

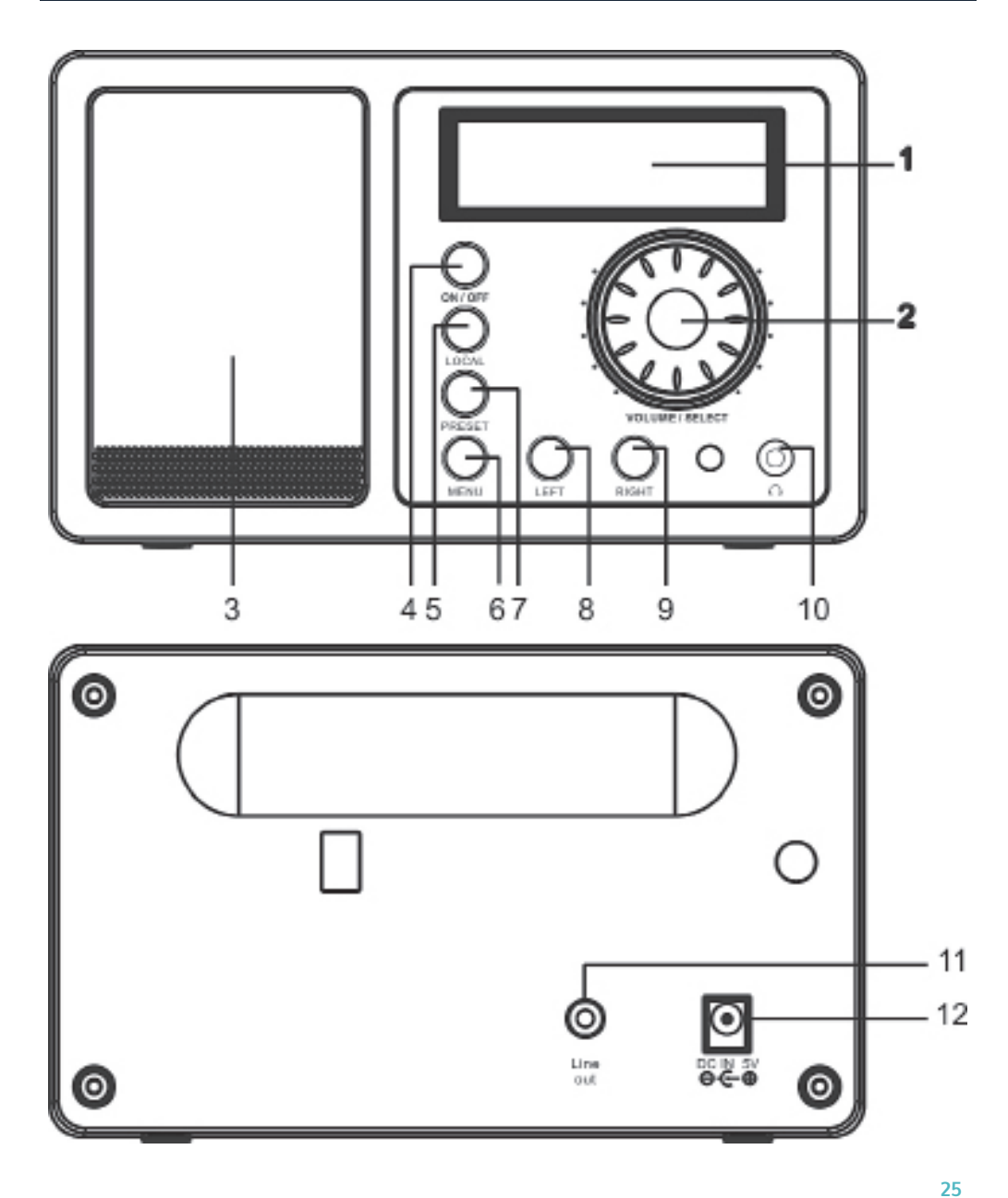

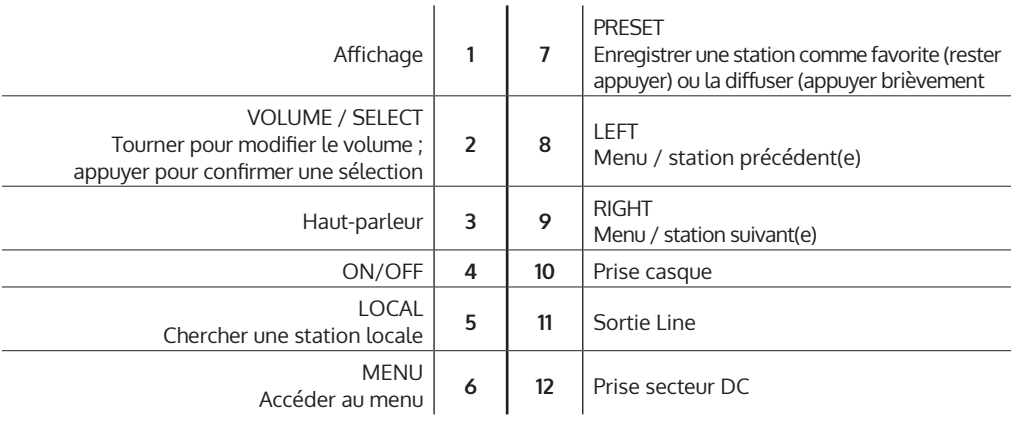

**Télécommande :** mettre l'appareil en marche, insérer les piles dans la télécommande et pointer la télécommande en direction du capteur IR situé à l'avant de l'appareil. La distance entre la télécommande et l'appareil ne doit pas excéder 7 m.

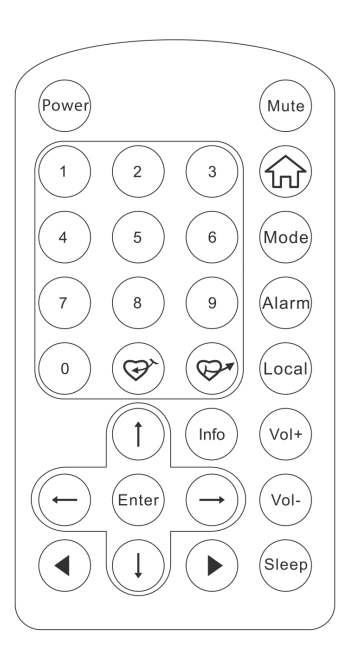

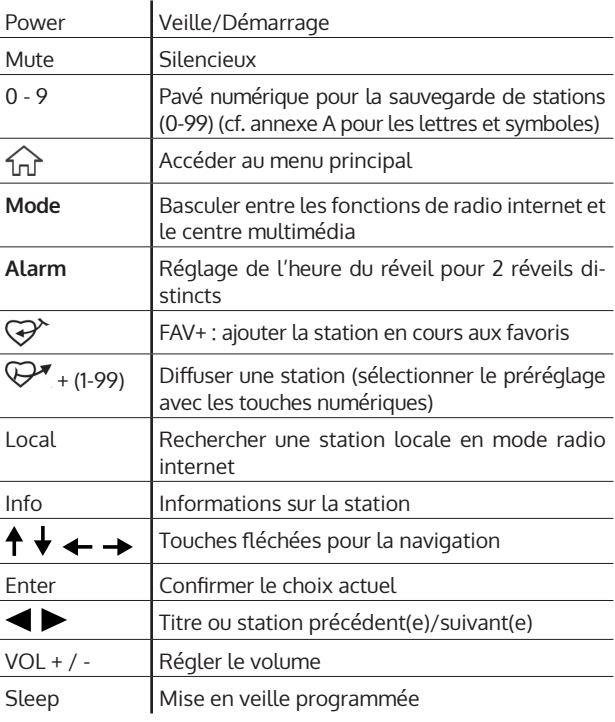

**26**

## **Premier démarrage / Paramètres**

Suivre les étapes suivantes pour connecter la radio au réseau Wi-Fi.

- Allumer la radio : brancher le câble d'alimentation de l'appareil à la prise secteur DC située à l'arrière de l'appareil et mettre l'appareil en marche. **Attention :** utiliser uniquement le bloc d'alimentation fourni. Un bloc d'alimentation comprenant des valeurs de tension divergentes peuvent endommager l'appareil et mettre l'utilisateur en danger.
- L'affichage s'allume puis les indications suivantes apparaissent :

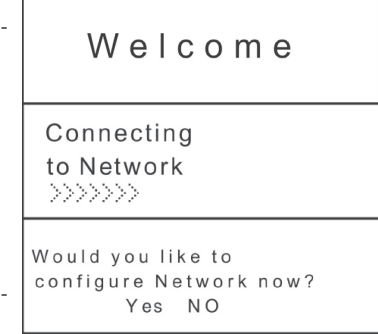

- À l'aide du bouton de réglage ou des touches fléchées, sélectionner YES pour configurer le réseau
- Sélectionner ADD/REMOVE AP dans le sous-menu ADD AP (AP = « Access Point » = le routeur Wi-Fi)

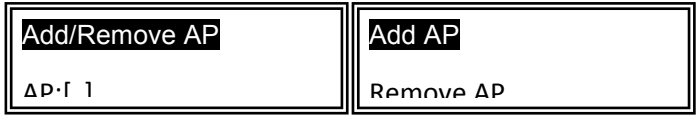

L'appareil analyse alors son environnement à la recherche de points d'accès (PA) disponibles, puis une liste s'affiche. Parmi cette liste, sélectionner le PA de son propre routeur et appuyer sur SELECT pour établir la connexion.

La dernière étape consiste à entrer le mot de passe Wi-Fi du routeur. Le taper à l'aide de VOLUME/ SELECT ou du pavé numérique de la télécommande.

Attention : le mot de passe est « case sensitive » - respecter les majuscules et les minuscules.

• Une fois la connexion établie avec succès, l'affichage indique :

Association complete

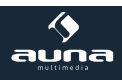

En général, le symbole <sup>(1</sup>1<sup>1</sup>) apparaît dans le coin supérieur gauche de l'affichage pour signifier que la connexion est en cours. Lorsque la connexion est établie, le symbole T, i apparaît au même endroit sur l'affichage pour indiquer la qualité de la connexion.

# **Menu principal et fonctions**

Appuyer sur la touche MENU de l'appareil ou  $\widehat{M}$  de la télécommande pour accéder au menu principal. Le menu principal affiche les options suivantes : MES FAVORIS, RADIO INTERNET, CENTRE MULTIMÉDIA, RÉVEIL, VEILLE PROGRAMMÉE, PARAMÈTRES. Tourner le bouton de réglage (SELECT) pour naviguer entre ces options puis appuyer dessus pour les sélectionner.

### **Mes Favoris**

- Appuyer sur la touche  $\mathcal{P}^*$  de la télécommande ou rester appuyer sur la touche PRESET de l'appareil pour sauvegarder la station en cours comme favori. La station ajoutée se trouvera tout en bas de la liste.
- Appuyer sur  $\mathbb{P}^*$  ou PRESET (brièvement) pour accéder à la liste. Faire dérouler la liste à l'aide des touches fléchées ou saisir le numéro indexé de la station souhaitée à l'aide du pavé numérique de la télécommande. Appuyer sur SELECT pour diffuse la station choisie.
- Appuyer sur RIGHT ou  $\rightarrow$  (télécommande) lorsqu'une des stations de la liste est en surbrillance pour accéder au menu des options. Ici, il est possible de faire remonter ou descendre chaque station dans l'ordre de la liste, voire de la retirer de la liste.

### **Radio internet**

Le menu RADIO INTERNET permet d'accéder aux options SKYTUNE, RECHERCHE et HISTORIQUE.

- Sélectionner SKYTUNE pour bénéficier d'un plus grand choix de stations (à l'international). Le sousmenu permet de choisir des filtres par localité ainsi que des filtres par genre. Il est possible de définir sa région dans PARAMÈTRES (dans le menu principal) pour utiliser plus facilement les filtres par la suite.
- Sélectionner SEARCH pour rechercher une station en entrant son nom.
- Dans HISTORIQUE, les dernières stations écoutées sont répertoriées (max. 99)

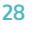

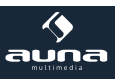

## **Centre multimédia**

#### **UPNP**

Il est possible de diffuser en streaming des contenus de médias d'appareils configurés pour le UPnP.(habituellement un ordinateur) via Windows Media Player.

#### **Trouver et diffuser des fichiers multimédia par la radio ou par UPnP :**

Une fois que le serveur UPnP a été configuré pour le partage de fichiers multimédia avec la radio, il est possible de lire ceux-ci comme suit :

- Appuyer sur MENU pour accéder au menu principal. Sélectionner « Media Player » -> « UPnP ».
- Appuyer sur SELECT. La radio recherche les serveurs UPnP disponibles. Noter que la recherche peut être fructueuse après plusieurs secondes. Pendant la recherche, la radio affiche « [Empty] » et affichera de même [Empty] si aucun serveur UPnP est détecté.
- Dans le cas où plusieurs serveurs UPnP sont détectés après une recherche fructueuse, tourner le bouton de réglage pour sélectionner le serveur UPnP souhaité. **Attention :** la radio ne se connecte pas immédiatement au serveur, il affiche au contraire un message d'échec de connexion (« Access denied »). Suivre les étapes décrites ci-dessous. À la prochaine tentative de connexion, il est possible de sélectionner les sous-catégories « MUSIC », « PLAYLISTS » etc. dans le menu UPnP.

#### **Paramétrer un PC fonctionnant sous Windows pour l'accès de la radio aux fichiers audio au moyen d'un serveur UPnP :**

- Si le système d'exploitation de son ordinateur est Windows XP, utiliser Windows Media Player 11 (WMP11) comme serveur multimédia UPnP (Universal Plug and Play). Windows Media Player 11 est également téléchargeable et installable depuis le site internet de Microsoft.
- Après l'installation, WMP11 crée une bibliothèque multimédia comprenant tous les fichiers disponibles sur le PC. Pour ajouter de nouveaux fichiers à la bibliothèque, sélectionner « Select File > Add to Library... > Advanced Optons », cliquer sur « Add », choisir les fichiers souhaités et confirmer le choix en cliquant sur « OK ».
- Il faut à présent connecter la radio internet à Windows Media Player 11. Pour cela, la configurer de telle manière à ce qu'elle ait accès à la bibliothèque multimédia. Procéder ainsi :
- Le PC signale à l'utilisateur qu'un appareil cherche à se connecter au serveur UPnP et lui demande son autorisation. Pour autoriser l'accès à la bibliothèque multimédia, cliquer à présent sur l'onglet « Library » de Windows Media Player 11 et sélectionner le symbole « Media Sharing... » pour ouvrir la fenêtre « Media Sharing ».

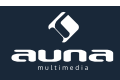

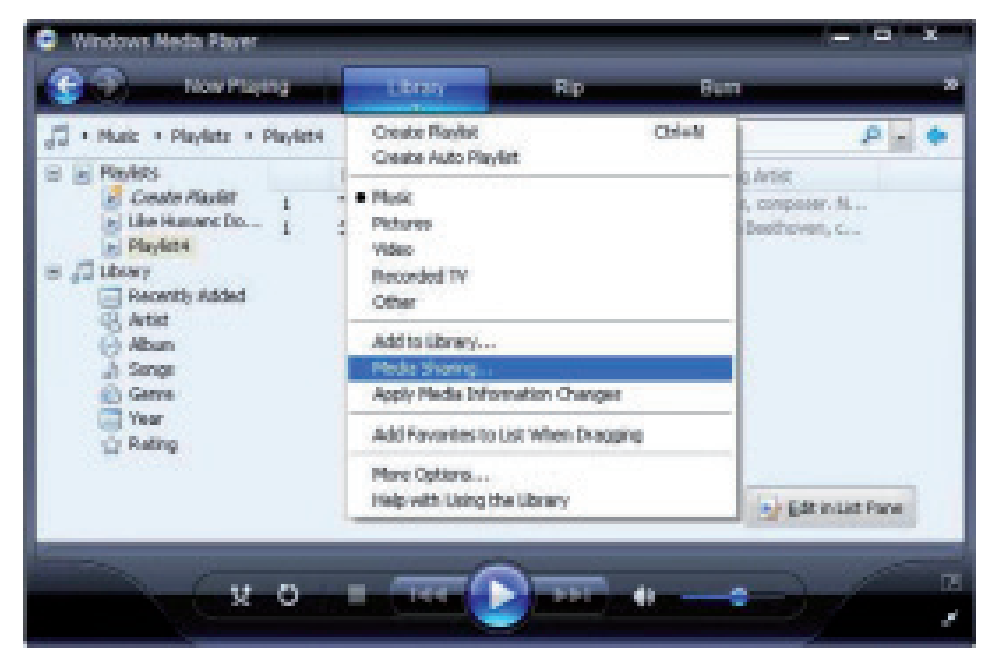

Sélectionner MEDIA SHARING et cliquer sur UNKNOWN DEVICE. Puis cliquer sur ALLOW.

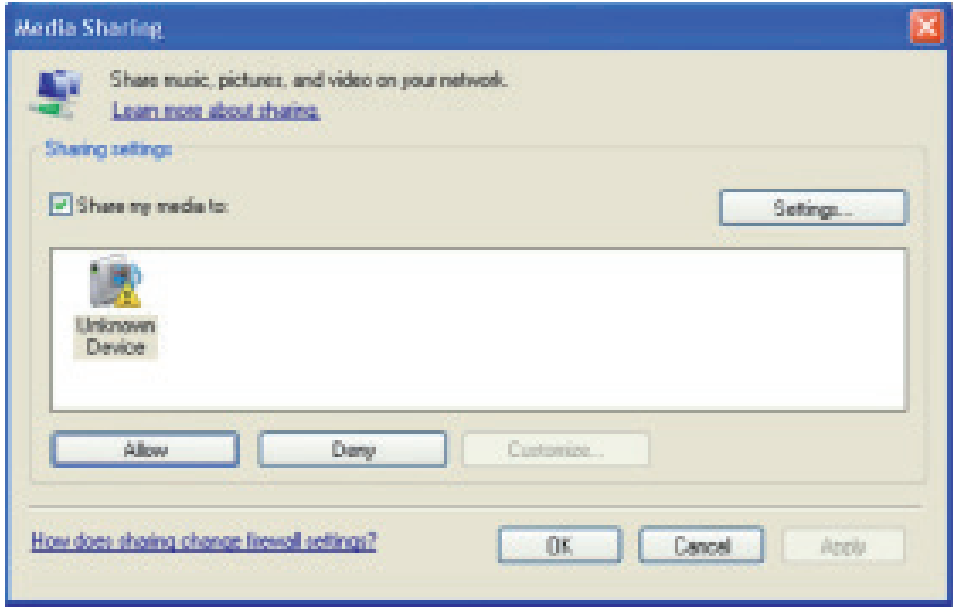

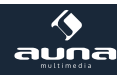

### **Réveil**

Sélectionner ALARM dans le menu principal ou appuyer sur la touche « ALARM » de la télécommande. Choisir entre ALARM1 et ALARM2 pour paramétrer indépendamment deux horaires de réveil différents. Suivre les étapes suivantes pour paramétrer chaque réveil :

- TIME: Régler l'heure de réveil.<br>SOLIND: Choisir entre WAKE
- Choisir entre WAKE TO RADIO (réveil en radio) et WAKE TO MELODY (mélodie standard).
- REPEAT: Définir la fréquence de répétition du réveil.
- ALARM VOL.: Réglage du volume du réveil.

Une fois le paramétrage terminé, appuyer sur LEFT ou  $\leftarrow$  pour quitter le menu des paramètres et s'assurer que le réveil est activé. Si tel est le cas, le symbole d'un réveil apparaît sur l'affichage.

### **Mise en veille programmée**

Appuyer plusieurs fois sur SLEEP pour activer la mise en veille programmée et régler le temps d'endormissement (de 15 à 180 minutes). Une fois que la mise en veille programmée est activée, le symbole z<sup>z</sup> apparaît sur l'affichage.

### **Paramètres**

#### **Réseau**

- **Ajouter/supprimer un PA :**
	- Add AP: ajouter un point d'accès
	- Remove AP: supprimer un point d'accès

#### • **AP: [ ]**

Sélectionner cette option dans le cas où vous avez plusieurs routeurs et que vous souhaitez basculer de l'un à l'autre.

#### • **Signal**

Indique la force du signal (le signal du routeur reçu par la radio). Placer l'appareil à un autre endroit si la force du signal est inférieure à -70 dBm.

#### • **IP**

Définir l'adresse IP de l'appareil comme dynamique ou statique, en fonction de la configuration du réseau effectuée. Standard : dynamique.

#### • **DNS**

Définir le DNS de l'appareil comme dynamique ou statique, en fonction de la configuration du réseau effectuée. Standard : dynamique.

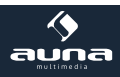

#### • **WIFI Channels**

Configurer ici les chaînes Wi-Fi (Standard : Europe et Royaume-Uni).

**Date & Time :** régler manuellement l'heure et la date et sélectionner USE NETWORK TIME pour que la date et l'heure se synchronise automatiquement avec le réseau.

**Langues :** Deutsch **(**Allemand) / English

**Local Radio:** Standard : Europe/Royaume-Uni ; modifier pour avoir un accès direct aux stations locales via Skytune.

**Playback Setup:** sélectionner un mode de lecture pour le streaming en UPnP (répétition d'un titre, répétition de tous les titres, lecture aléatoire).

**DLNA Einstellungen:** donner un nom à la radio pour la rendre plus facile à trouver par le serveur DLNA.

**Resume when Power on:** activer cette fonction pour que l'appareil diffuse automatiquement au redémarrage la dernière station écoutée.

**Dimmer:** sélectionner le mode (normal, économie d'énergie) et la luminosité (lumineux / estompé) de l'affichage. Lorsque l'appareil est en mode veille, il est possible de régler la luminosité de l'affichage à l'aide du bouton de réglage SELECT.

**Information:** affiche les informations relatives au système et au réseau.

**Software Update:** vérifier de temps en temps si de nouvelles versions de micrologiciel sont disponibles. Si tel est le cas, l'appareil les téléchargera et les installera.

**Reset to factory default:** ATTENTION : tous les paramétrages et les stations sauvegardés seront supprimés.

## **Ajouter un URL favori**

- Connecter son ordinateur au même réseau que celui auquel la radio appartient.
- Appuyer sur la touche INFO de la télécommande (ou se rendre dans Menu -> Paramètres -> Information) et ouvrir les informations IP.
- Ouvrir un navigateur web (internet Explorer, Firefox, Chrome, Safari etc.) sur son ordinateur et entrer l'adresse IP de la radio dans la barre d'adresse.
- Dans le tableau qui apparaît, il est possible de saisir les noms et les URL (adresses Web) de 99 stations. Celles-ci seront synchronisées à la liste des stations favorites de la radio.

### **Streaming à partir d'appareils mobiles**

L'appareil supporte un streaming via UPnP et iOS. Connecter à chaque fois avec iRADIO-XXXXX pour permettre un streaming depuis un smartphone ou une tablette.

**32**

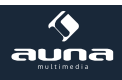

## **Fiche technique**

**Numéro d'article 10009125, 10022777**

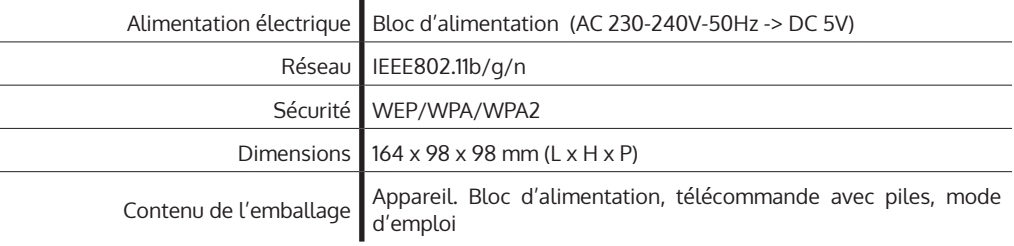

## **Information sur le recyclage**

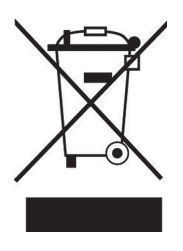

**Appareils électriques et électroniques usagés**

Vous trouverez sur le produit l'image ci-contre (une poubelle sur roues, barrée d'une croix), ce qui indique que le produit se trouve soumis à la directive européenne 2002/96/CE. Renseignez-vous sur les dispositions en vigueur dans votre région concernant la collecte séparée des appareils électriques et électroniques. Respectez-les et ne jetez pas les appareils usagés avec les ordures ménagères. La mise au rebut correcte du produit usagé permet de préserver l'environnement et la santé. Le recyclage des matériaux contribue à la préservation des ressources naturelles.

## **Déclaration de conformité**

Fabricant : Chal-Tec GmbH, Wallstraße 16, 10179 Berlin, Allemagne.

Ce produit est conforme aux directives européennes suivantes :

1999/5/CE (R&TTE) 2011/65/UE (RoHS)

 $\epsilon$ 

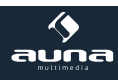

**33**

#### Gentile cliente,

La ringraziamo per aver acquistato il nostro dispositivo.

La preghiamo di leggere attentamente le seguenti istruzioni e di seguirle per evitare eventuali danni. Non ci assumiamo alcuna responsabilità per danni derivati da una mancata osservazione delle avvertenze di sicurezza e da un uso improprio del dispositivo.

## **Avvertenze di sicurezza**

- Il dispositivo contiene parti che non sono accessibili all'utente: non tentare di aprirlo. Le riparazioni devono essere effettuate solo da personale qualificato.
- Non posizionare oggetti contenenti liquidi, come vasi o annaffiatoi sul dispositivo.
- Non far cadere oggetti metallici sul dispositivo.
- Non appoggiare oggetti pesanti sul dispositivo.
- Utilizzare solo gli accessori approvati dal produttore.
- Far riparare il dispositivo solo da personale qualificato. Una riparazione è necessaria se l'apparecchio è stato danneggiato in qualche modo, ovvero se sono caduti oggetti su di esso, se non funziona correttamente, oppure se è caduto. Non tentare di riparare il dispositivo da soli. Non ci assumiamo alcuna responsabilità per danni derivati da una manutenzione errata o da tentativi di riparazione. In questi casi la garanzia decade.
- Non collocare fonti di fiamme vive, come ad esempio candele, sul dispositivo.
- Non installare il dispositivo in luoghi dove sono conservate sostanze infiammabili o esplosive.
- Non appendere mai il dispositivo sopra una vasca o in luoghi umidi. Tenere il dispositivo lontano da acqua e umidità.

#### **Trasporto**

Conservare la confezione originale. Imballare il dispositivo nella confezione originale per una protezione adeguata durante il trasporto.

#### **Pulizia delle superfici esterne**

Non usare liquidi volatili come insetticidi. Non strofinare le superfici troppo energicamente per non danneggiarle.

#### **Parti più piccole/imballaggio**

Conservare le parti più piccole (ad es. viti, materiale di montaggio e di imballaggio) lontano dalla portata dei bambini, per evitare che le ingeriscano. Non lasciare che i bambini giochino con il materiale d'imballaggio. Pericolo di soffocamento!

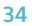

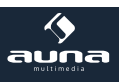

# **Comandi**

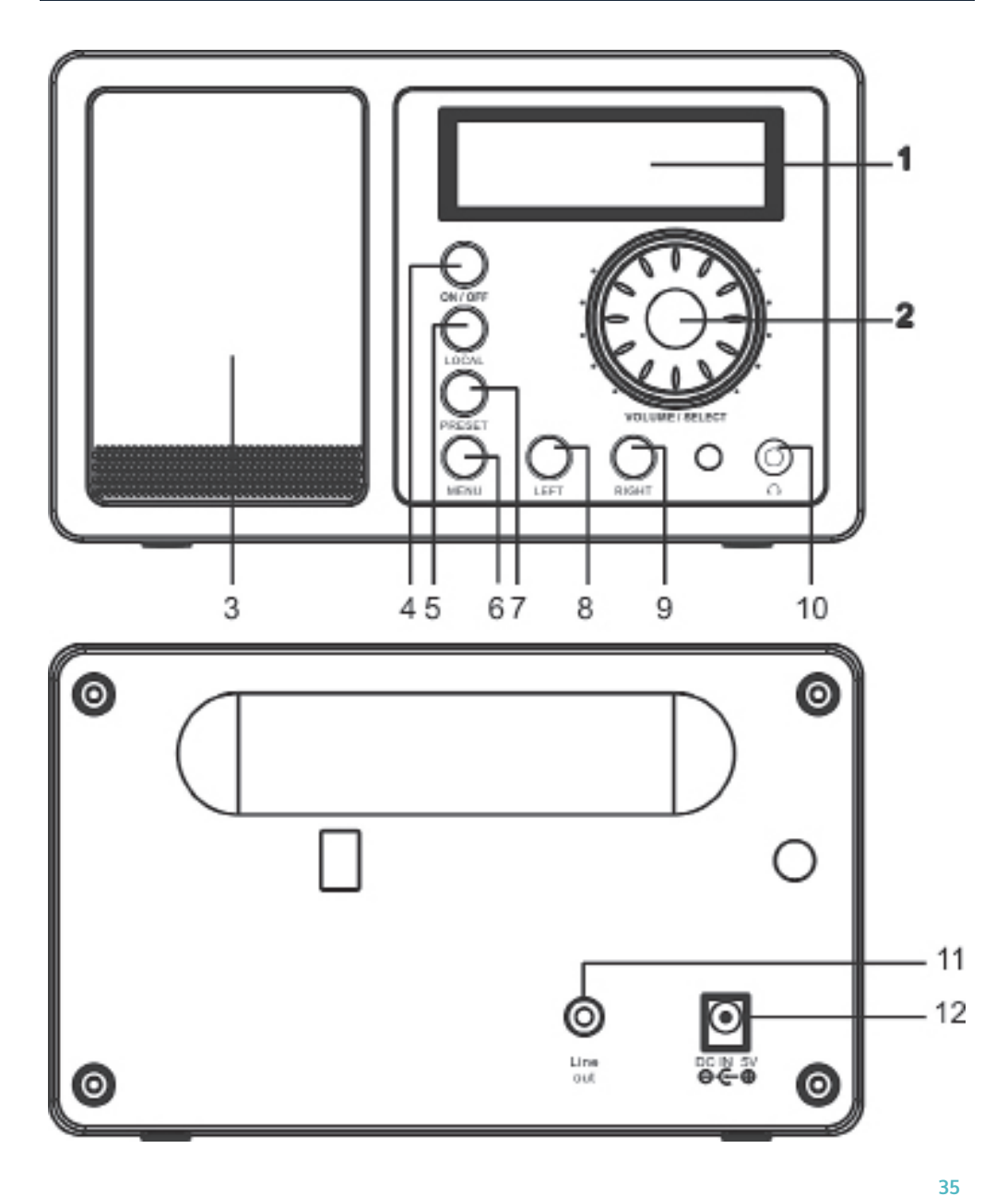

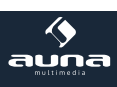

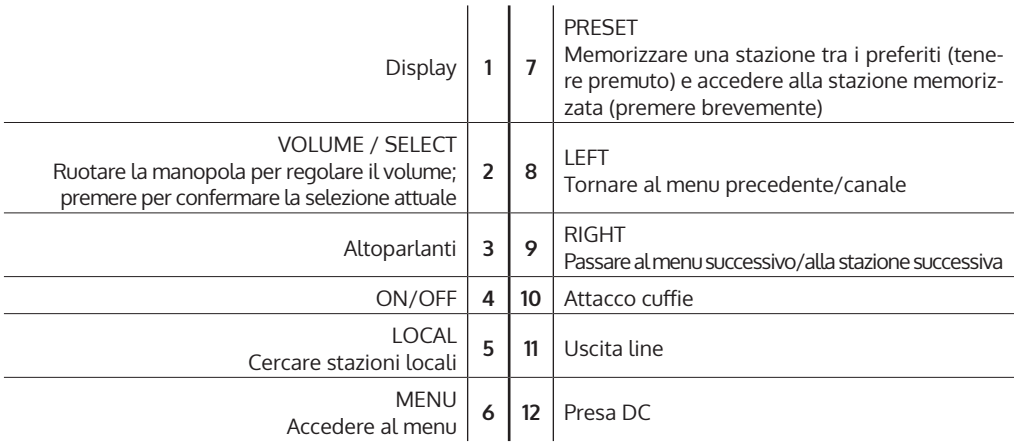

**Telecomando:** accendere il dispositivo, inserire le batterie nel telecomando e direzionarlo verso il sensore IR posto sulla parte frontale del dispositivo. La distanza tra il telecomando e il dispositivo non deve superare i 7 metri.

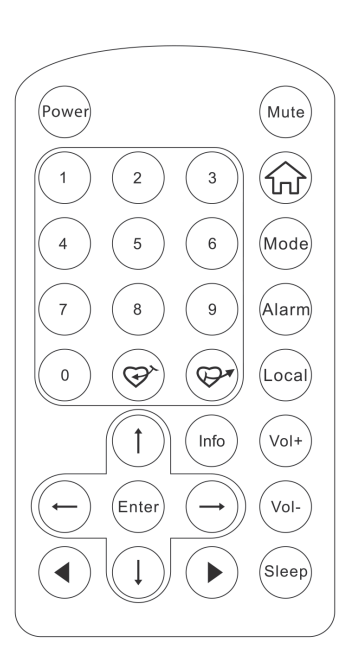

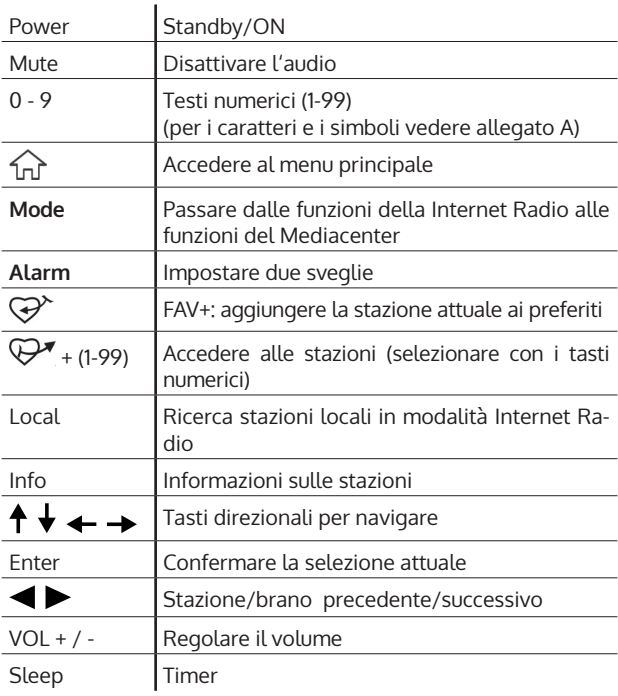

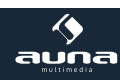

## **Prima messa in funzione / Impostazioni**

Seguire questa procedura per collegare la radio alla rete wireless.

Accendere la radio: collegare l'alimentatore alla presa DC sul retro, quindi accendere il dispositivo. **Attenzione:** Utilizzare esclusivamente l'alimentatore incluso nella consegna. Un alimentatore con diversi valori di tensione può danneggiare il dispositivo e mettere in pericolo l'utente.

• Il display si accende e viene visualizzata la sequenza:

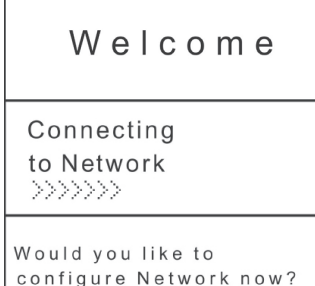

Yes NO

• Selezionare YES con i tasti direzionali per impostare la rete:

• Selezionare ADD/ REMOVE AP e il sottomenu AP ADD (AP = Access Point = il proprio router wireless).

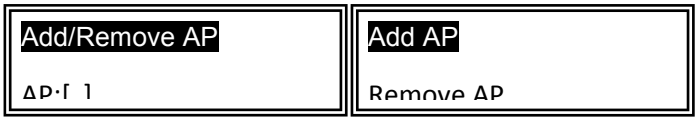

Ora viene eseguita una scansione degli AP disponibili e infine viene visualizzato un elenco. Selezionare la propria rete wireless e premere SELECT per connettersi.

Nell'ultimo passaggio viene richiesto di inserire la password del router/Wireless. Inserire la password tramite VOLUME/SELECT oppure tramite i tasti numerici del telecomando.

Attenzione: la password è "case sensitive" – prestare attenzione ai caratteri minuscoli/maiuscoli.

• Una volta che il collegamento è avvenuto con successo, sul display compare

Association complete

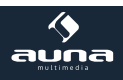

Sul display in alto a sinistra compare il simbolo  $\binom{(t+1)}{2}$  che indica che il dispositivo si sta connettendo. Una volta che la connessione è avvenuta con successo, compare il simbolo  $\mathbf{T}_{\cdot \cdot}$  che indica la qualità del collegamento.

## **Menu principale e funzioni**

Premere MENU sul dispositivo oppure  $\widehat{w}$  sul telecomando per visualizzare il menu principale: I miei preferiti, Internet Radio, Media Center, Sveglia, Sleep Timer, Impostazioni. Scorrere tramite SELECT (ruotare la manopola) e selezionare (premere).

### **I miei preferiti**

- Premere  $\mathcal{F}$  sul telecomando oppure tenere premuto PRESET sul dispositivo per memorizzare la stazione corrente tra i preferiti. La stazione appena aggiunti apparirà in fondo alla lista.
- Premere  $\mathbb{P}^*$  oppure PRESET (brevemente) per accedere all'elenco. Scorrere l'elenco con i tasti direzionali oppure inserire il numero della stazione desiderata tramite i tasti numerici sul telecomando. Premere SELECT per accedere alla stazione in evidenza.
- Premere RIGHT oppure  $\rightarrow$  (telecomando), mentre una stazione è in evidenza per accedere al menu Opzioni. Qui si ha la possibilità di spostare le stazioni presenti nella lista verso l'alto o verso il basso oppure di rimuoverle.

### **Internet Radio**

Nel menu INTERNET RADIO sono presenti le opzioni SKYTUNE, SEARCH e HISTORY.

- Selezionare SKYTUNE per scegliere tra un'ampia selezione di stazioni radio (a livello mondiale). Nel sottomenu si può scegliere tra filtro locale e filtro per genere. Si può selezionare la regione tramite Impostazioni (nel menu principale).
- Selezionare SEARCH per effettuare la ricerca delle stazioni inserendo il nome.
- In HISTORY vengono memorizzate le ultime stazioni visitate (max. 99).

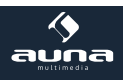

### **Media Center**

#### **UPNP**

È possibile riprodurre contenuti multimediali da dispositivi dotati di UPnP (di solito computer) ad esempio tramite Windows Media Player.

#### **Riproduzione di file multimediali tramite la radio e l'UPnP:**

Una volta installato il server UPnP per condividere file multimediali con la radio, è possibile riprodurli seguendo la seguente procedura:

Premere MENU per passare al livello superiore del menu. Selezionare "Media Player" -> "UPnP". Premere SELECT e la radio inizia a cercare server UPnP disponibili. La ricerca dura alcuni secondi. Durante la ricerca appare '[Empty]'. Inoltre '[Empty] appare anche nel caso in cui non viene trovato alcun server UPnP.

Se ci sono più server UPnP, selezionarne uno ruotando la manopola.

**Nota:** la radio inizialmente non si connette al server e mostra un errore di connessione ("Access denied"). Seguire la procedura descritta sotto. Al tentativo successivo di connessione è possibile navigare tra le sottocategorie "MUSIC", "PLAYLIST" ecc..

#### **Impostazione di Windows per l'accesso della radio ai file audio tramite il server UPnP:**

- Se il sistema operativo in uso è Microsoft Windows XP, utilizzare Windows Media Player 11 (WMP11) come media server UPnP (Universal Plug and Play). Windows Media Player 11 può anche essere scaricato e installato dal sito web Microsoft.
- Dopo l'installazione di WMP 11, viene creata sul PC una biblioteca multimediale con tutti i file disponibili. Per aggiungere nuovi file alla biblioteca multimediale, selezionare Select File> Add to Library ...> Advanced Options", cliccare su ,Add', selezionare i file desiderati e confermare la selezione con ,OK'.
- A questo punto è necessario collegare l'Internet Radio a Windows Media Player 11. Configurare questo ultimo in maniera tale che la radio possa accedere alla biblioteca multimediale. Per fare ciò, seguire la procedura riportata di seguito.
- Il PC ora chiede se consentire al server UPnP do connettersi. Per consentire l'accesso ai file multimediali, cliccare su ,Library' di Windows Media Player 11 e selezionare .Media Sharing'.

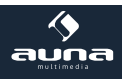

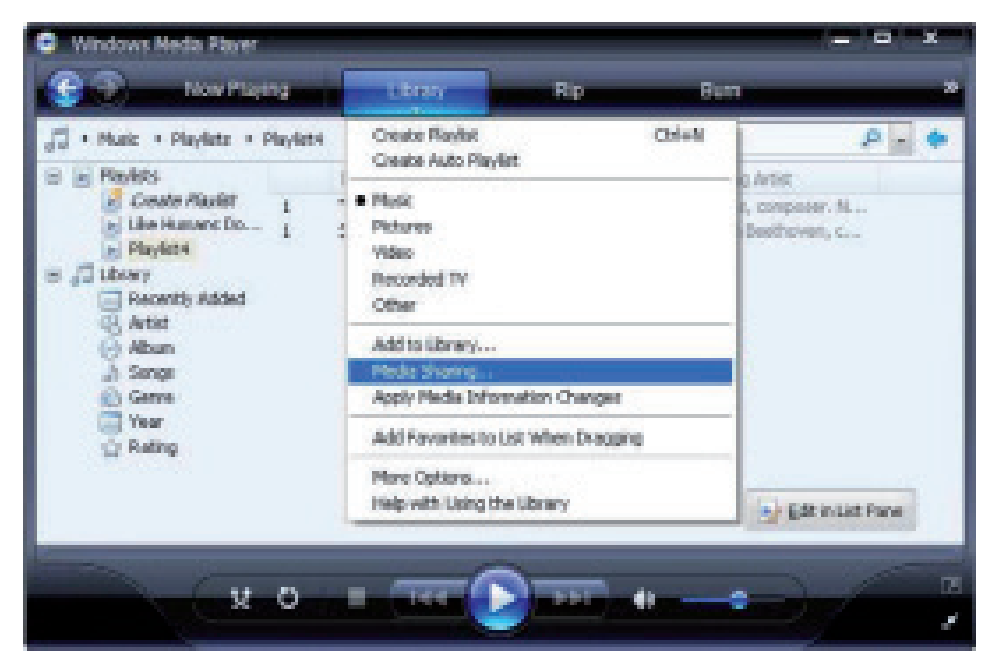

Una colta selezionato MEDIA SHARING, cliccare su UNKOWN DEVICE (periferica sconosciuta). Infine cliccare su ALLOW (consenti).

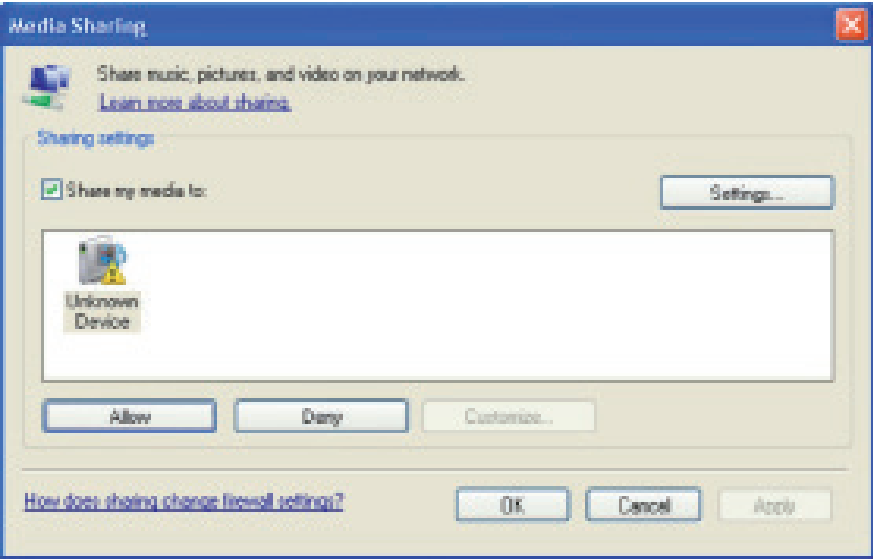

**40**

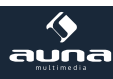

### **Sveglia**

Selezionare ALARM dal menu principale oppure premere il tasto "ALARM" sul telecomando. Scegliere tra ALARM1 e ALARM2 ed impostare le due sveglie. Modificare i singoli parametri:

- TIME: impostare l'ora della sveglia.<br>• SOUND: scegliere tra WAKE TO RADIC
- scegliere tra WAKE TO RADIO (= radiosveglia) e WAKE TO MELODY (Melodia standard)
- REPEAT: impostare la frequenza di ripetizione della sveglia.
- ALARM VOL.: impostare il volume della sveglia.

In seguito premere LEFT oppure  $\leftarrow$  per uscire dal menu di configurazione e assicurarsi che l'allarme sia attivo. In questo caso sul display viene visualizzata l'icona della sveglia.

### **Sleep Timer**

Premere ripetutamente SLEEP per attivare il timer (da 15 a 180 minuti). Quando il timer è attivo, il simbolo  $z<sup>z</sup>$  appare sul display.

### **Impostazioni**

#### **Rete**

- **Aggiungi / Rimuovi AP:**
	- Add AP: Aggiungere Access Point
	- Remove AP: Rimuovere Access-Point

#### • **AP: [ ]**

Selezionare questa opzione se si dispone di più router e si desidera passare da uno all'altro.

#### • **Signal**

Indica la potenza del segnale (il segnale radio ricevuto dal router). Cambiare la posizione del dispositivo, se il segnale è inferiore a -70dBm.

#### • **IP**

Impostare l'IP del dispositivo (statico o dinamico), a seconda della configurazione della rete. Impostazione standard: DYNAMIC.

#### • **DNS**

Impostare il DNS del dispositivo (statico o dinamico), a seconda della configurazione della rete. Impostazione standard: DYNAMIC.

#### • **WIFI Channels**

Impostare i canali WiFi (impostazione predefinita: Europa e Regno Unito).

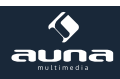

**Datum und Uhrzeit:** impostare l'ora e la data manualmente oppure tramite la rete internet selezionando USE NETWORK TIME.

**Sprache:** tedesco / inglese

**Local Radio:** standard: Europa / UK; modificare per avere accesso alle stazioni locali tramite Skytune.

**Playback Setup:** selezionare una modalità di riproduzione per lo streaming UPnP (Ripeti, Ripeti tutto, Shuff- $|e|$ .

**DLNA Setup:** la radio supporta la riproduzione da dispositivi DLNA e si può rinominare la radio in modo che il server DLNA possa trovarla facilmente.

**Resume when Power on:** abilitare questa funzione per consentire al dispositivo di accedere automaticamente all'ultima frequenza ascoltata.

**Dimmer:** impostare la modalità (risparmio energia/normale) e la luminosità (Bright/ Dim) della retroilluminazione.

Se l'unità è in modalità standby, è possibile regolare la retroilluminazione con la manopola SELECT.

**Information:** visualizzazione delle informazioni di sistema e di rete.

**Software Update:** controllare ogni tanto se ci sono nuove versioni firmware disponibili che verranno scaricate e installate dal dispositivo.

**Reset to factory default:** ATTENZIONE: tutte le impostazioni e i canali memorizzati verranno eliminati.

### **Aggiungere URL ai preferiti**

- Collegare il computer alla stessa rete alla quale è collegata la radio.
- Premere INFO sul telecomando (oppure andare su Menu -> Impostazioni -> Informazioni) e aprire le informazioni IP.
- Aprire un browser sul computer (Internet Explorer, Firefox, Chrome, Safari, etc.) e inserire l'indirizzo IP della radio nella barra degli indirizzi.
- Ora compare una tabella e qui è possibile inserire il nome e la URL (indirizzi web) di 99 stazioni. Queste vengono sincronizzate con la lista dei preferiti.

### **Riproduzione di dispositivi mobili**

Il dispositivo supporta la riproduzione via UPnP e iOS. E' possibile collegare con l'Internet Radio lo smartphone / il tablet o simili.

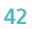

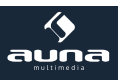

## **Dati tecnici**

**Numero articolo 10009125, 10022777**

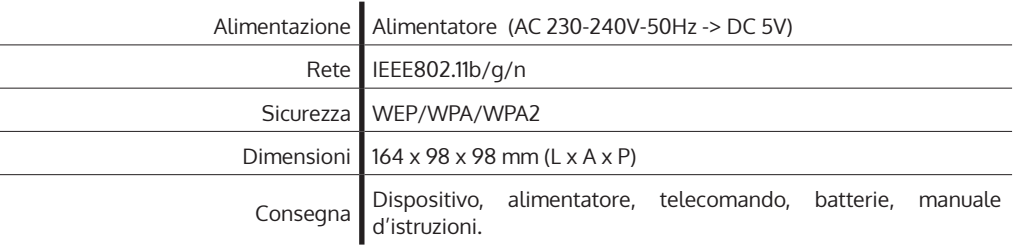

## **Smaltimento**

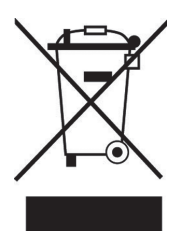

#### **Dispositivi elettrici**

Se sul prodotto è presente la figura a sinistra (il cassonetto dei rifiuti mobile sbarrato), si applica la direttiva europea 2002/96/CE. Questi prodotti non possono essere smaltiti con i rifiuti normali. Informarsi sulle disposizioni vigenti in merito alla raccolta separata di dispositivi elettrici ed elettronici. Non smaltire i vecchi dispositivi con i rifiuti domestici. Grazie al corretto smaltimento dei vecchi dispositivi, si proteggono il pianeta e la salute delle persone da possibili conseguenze negative. Il riciclo di materiali aiuta a ridurre il consumo di materie prime.

## **Dichiarazione di conformità**

Produttore: Chal-Tec GmbH, Wallstraße 16, 10179 Berlino, Germania.

Questo prodotto è conforme alle seguenti direttive europee:

1999/05/CE (R&TTE) 2011/65/UE (RoHS)

 $\epsilon$ 

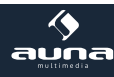

Estimado cliente:

Le felicitamos por la adquisición de este producto. Lea atentamente el siguiente manual y siga cuidadosamente las instrucciones de uso con el fin de evitar posibles daños. La empresa no se responsabiliza de los daños ocasionados por un uso indebido del producto o por haber desatendido las indicaciones de seguridad.

## **Advertencia**

- El aparato contiene piezas no accesibles para el usuario. Las reparaciones deberán ser realizadas por personal técnico cualificado.
- La placa de especificaciones técnicas del aparato se encuentra en la parte trasera del mismo.
- No exponga el aparato al agua ni a salpicaduras. No coloque encima del aparato recipientes que contengan líquido, como jarrones.
- No utilice el aparato cerca de bañeras, lavabos, fregaderos, pilones, en entornos húmedos, cerca de piscinas ni en lugares con mucha humedad.
- No deje caer objetos sobre el aparato ni deje caer el propio aparato.
- No coloque objetos pesados encima del aparato.
- No exponga las pilas a la luz del sol, al fuego ni a elementos similares.
- Utilice exclusivamente los accesorios recomendados por el fabricante.
- Será necesario reparar el aparato si se ha visto dañado de alguna manera, es decir, si se han vertido líquidos o han caído objetos encima, si el aparato se ha visto expuesto a la lluvia o humedad, si no funciona correctamente o si se ha dejado caer. No intente reparar el aparato usted mismo. Si abre la carcasa, se cancelará la garantía.

#### **Transporte del aparato**

Conserve el embalaje original. Para proteger el aparato durante el transporte, introdúzcalo en su embalaje original.

#### **Limpieza exterior**

No utilice líquidos volátiles, como sprays insecticidas. El exterior del aparato podría dañarse si se frota demasiado fuerte. Evite que el aparato esté en contacto continuado con objetos de goma o plástico. Utilice un paño seco para limpiar el aparato.

#### **Piezas pequeñas/partes del embalaje (bolsas de plástico, cartón, etc.)**

Mantenga las piezas pequeñas (p.ej. tornillos y otro material de montaje) y las partes del embalaje fuera del alcance de los niños para evitar que se atraganten. No permita que los niños pequeños jueguen con los plásticos, pueden provocar riesgo de asfixia.

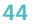

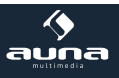

# **Controles**

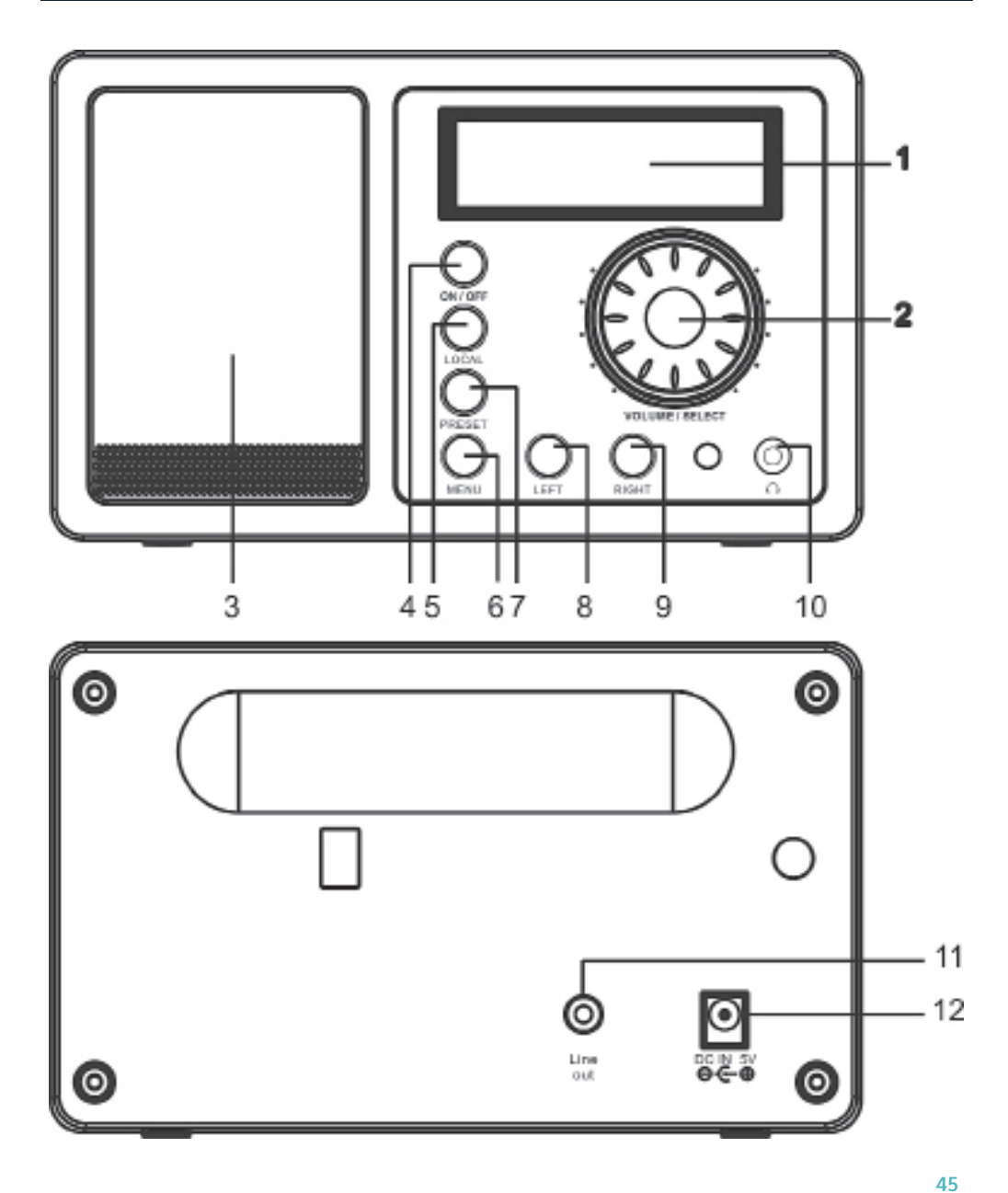

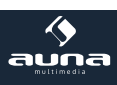

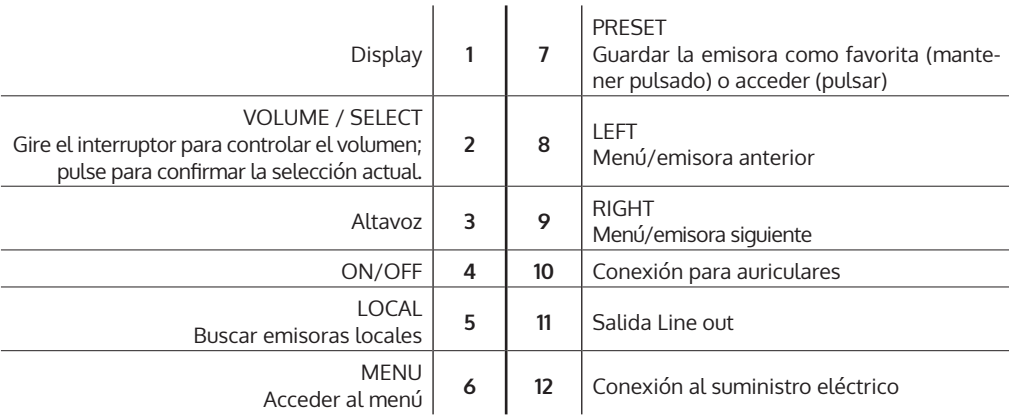

**Mando a distancia:** encienda el aparato, coloque las pilas en el compartimento del mando a distancia y oriente este hacia el sensor IR situado en la parte delantera del aparato. La distancia entre el mando a distancia y el aparato debe ser inferior a 7 m.

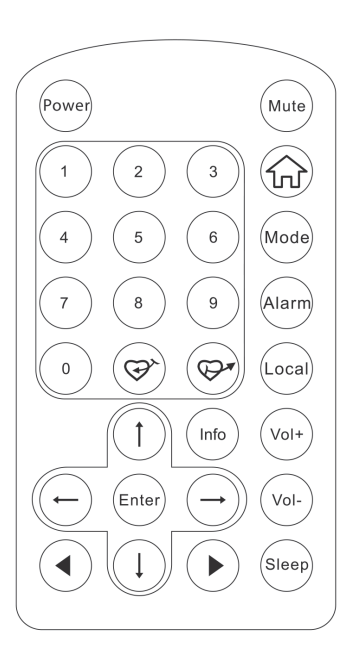

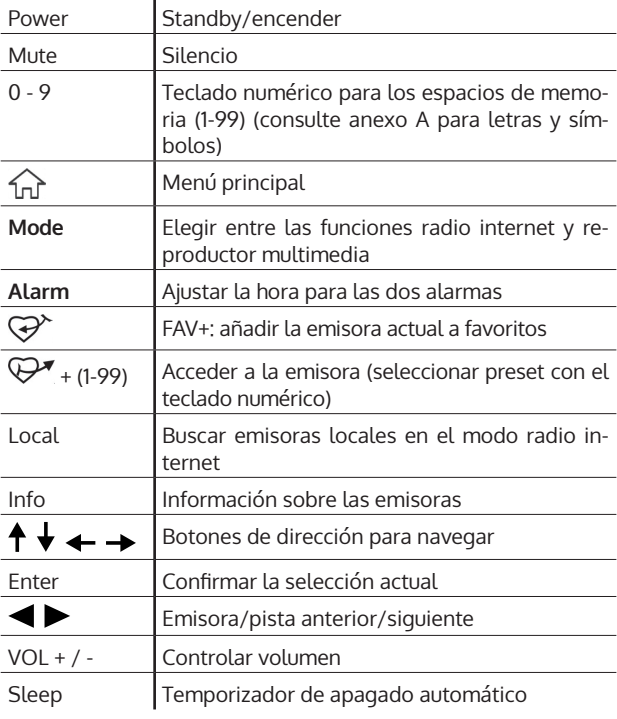

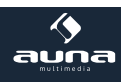

## **Primera puesta en funcionamiento / ajustes**

Siga estos pasos para conectar la radio a su red W-LAN.

- Encienda la radio: conecte el cable de alimentación del aparato a la conexión DC situada en su parte trasera y encienda el aparato. **Advertencia:** utilice solamente el cable de alimentación incluido. Otro cable con una tensión distinta puede averiar el aparato.
- El display se encenderá para mostrarle el siguiente me

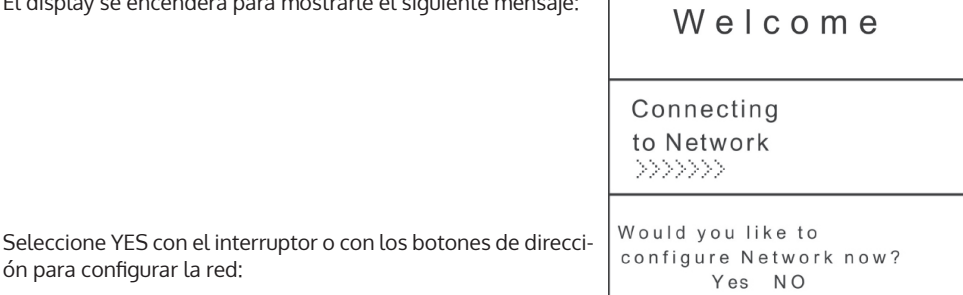

- ón para configurar la red:
- Seleccione ADD/REMOVE AP y en el submenú ADD AP (AP = Access point = su router W-LAN).

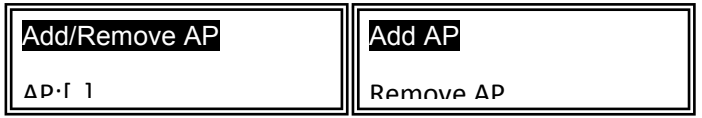

Se registrará el entorno en busca de puntos de acceso (AP) disponibles y estos aparecerán en una lista. Seleccione el correspondiente a su router W-LAN y pulse SELECT para conectar.

Por último, se le requerirá que introduzca la contraseña de su red W-LAN. Introdúzcala con los botones VOLUME/SELECT y el teclado numérico del mando a distancia.

**Advertencia:** tenga en cuenta las mayúsculas y minúsculas a la hora de introducir la contraseña.

• Cuando se haya establecido la conexión, aparecerá el siguiente mensaje en pantalla:

Association complete

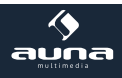

El aparato muestra establecimiento de la conexión con el símbolo (p) en la esquina superior izquierda del display. Si la conexión está disponible, junto al anterior símbolo aparecerá  $\mathbf{T}_{\cdot}$ .

# **Menú principal y funciones**

Pulse MENU en el aparato o  $\widehat{M}$  en el mando a distancia para mostrar el menú principal. Este incluve los puntos My Favourites, Internet Radio, Media Center, Alarm, Sleep Timer, Configuration. Navegue entre las opciones girando el interruptor SELECT y seleccione la opción deseada pulsando el mismo botón.

## **Mis favoritos (My Favourites)**

- Pulse  $\circledast$  en el mando a distancia o mantenga pulsado PRESET para guardar la emisora actual como favorita. La nueva emisora se añadirá a la lista.
- Pulse  $\mathbb{P}^r$  o PRESET para acceder a la lista. Navegue por ella con los botones de dirección o introduzca el número de la emisora deseada con el teclado numérico del mando a distancia. Pulse SELECT para acceder a la emisora seleccionada.
- Pulse RIGHT  $\circ \rightarrow$  (mando a distancia) con una emisora seleccionada para acceder al menú de opciones. Tiene la posibilidad de desplazar la emisora hacia arriba o abajo en la lista o de eliminarla.

## **Radio internet (Internet Radio)**

En el menú Radio Internet encontrará las opciones SKYTUNE, SEARCH y HISTORY.

- Seleccione SKYTUNE para elegir entre una gran selección de emisoras (a nivel mundial). En el submenú podrá aplicar filtros locales y por género. Puede ajustar su región en la sección CONFIGURATI-ON (menú principal) para aplicar el filtro en futuras búsquedas.
- Seleccione SEARCH para buscar una emisora por su nombre.
- En HISTORY se guardan las últimas emisoras escuchadas (máximo 99).

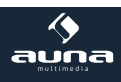

### **Centro multimedia (Media Center)**

#### **UPNP**

Puede reproducir contenido multimedia desde dispositivos compatibles con UPnP (normalmente ordenador), por ejemplo por medio del reproductor de Windows Media.

#### **Localizar y reproducir archivos multimedia vía radio y UPnP:**

Una vez haya configurado el servidor UPnP para compartir archivos multimedia, puede reproducirlos siguiendo estos pasos:

- Pulse MENU para acceder al nivel superior del menú. Seleccione "Media Player" -> "UPnP",
- Pulse SELECT y la radio buscará servidores UPnP disponibles. Tenga en cuenta que la búsqueda puede durar unos segundos. Durante la búsqueda, en el display aparecerá "[Empty]" y mantendrá el mensaje en caso de no detectar ningún servidor UPnP.
- En caso de encontrar varios servidores, seleccione su servidor UPnP girando el interruptor. **Advertencia:** la radio no estará conectada al servidor, sino que se le denegará el acceso ("Access denied"). Siga los pasos a continuación. En el siguiente intento de conexión podrá elegir entre las subcategorías "MUSIC", "PLAYLISTS", etc.

#### **Configurar un PC de Windows para el acceso de la radio a archivos de audio por medio de un servidor UPnP:**

- Si su sistema operativo es Microsoft Windows XP, utilice el reproductor Windows Media Player 11 (WMP11) como servidor multimedia UPnP (Universal Plug and Play). El reproductor Windows media 11 también puede descargarse e instalarse desde la página de Microsoft.
- Tras la instalación, el WPMP creará una biblioteca multimedia con todos los archivos disponibles en su PC. Para añadir nuevos archivos a la biblioteca, seleccione Select File > Add to Library > Advanced Options. Haga clic en "Add", seleccione el archivo deseado y confirme haciendo clic en "OK".
- Ahora debe conectar la radio internet con el Windows Media Player 11. Configúrelo para que la radio pueda acceder a la biblioteca multimedia. Siga las instrucciones.
- Su PC le preguntará si desea autorizar un intento de conexión a través de un servidor UPnP. Para autorizar el acceso a los archivos multimedia, haga clic en la pestaña "Library" del Windows Media Player 11 y seleccione "Media Sharing".

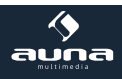

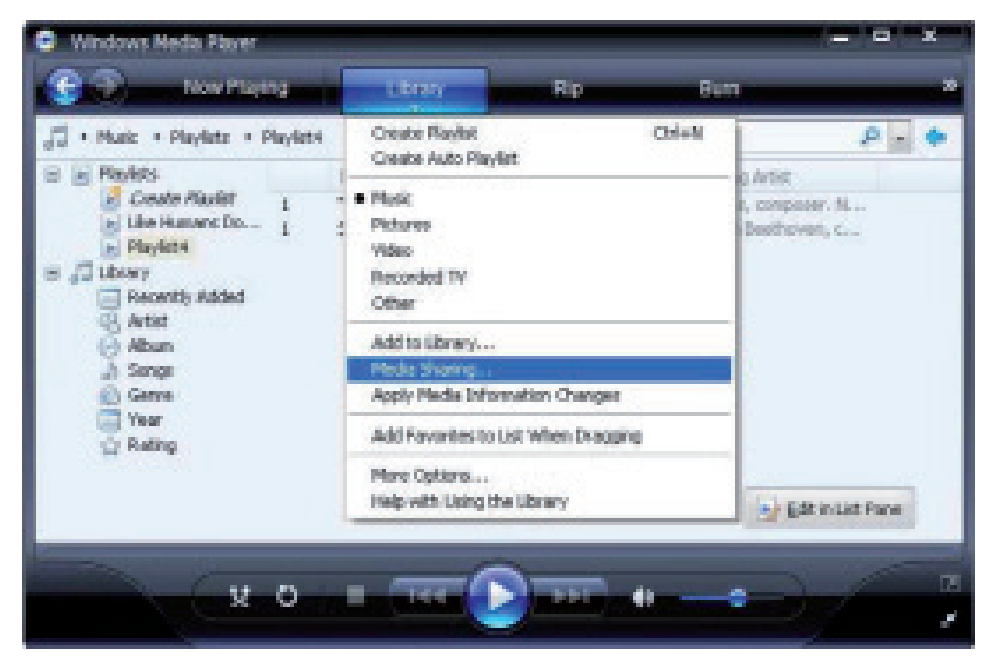

Seleccione MEDIA SHARING y marque la opción UNKNOWN DEVICE. A continuación, haga clic en ALLOW.

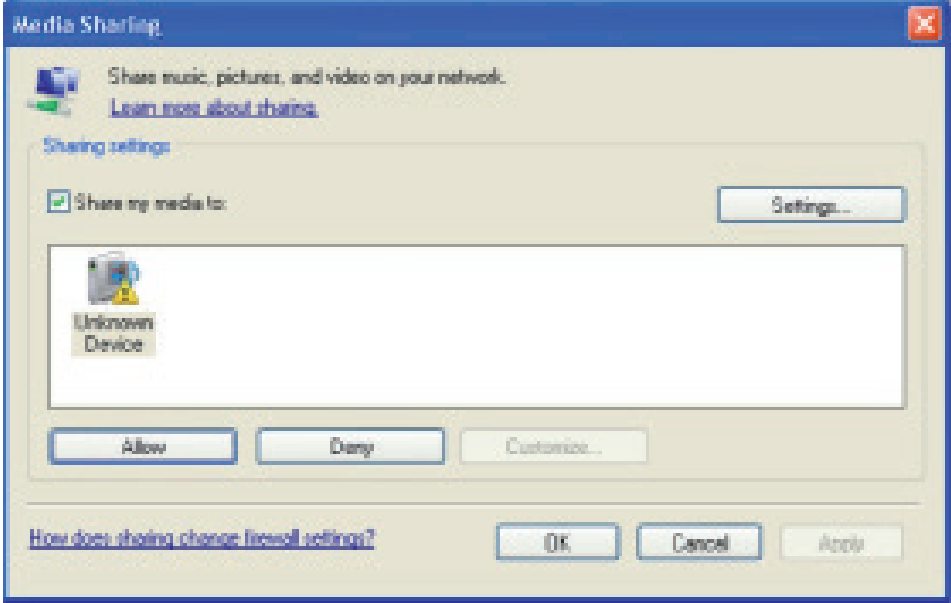

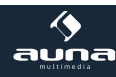

## **Despertador (Alarm)**

Seleccione ALARM en el menú principal o pulse "ALARM" en el mando a distancia. Elija entre ALARM1 y ALARM2 para ajustar las alarmas de manera independiente. Siga el asistente de la alarma para editar los siguientes parámetros:

- **TIME:** ajuste la hora de alarma.<br>SOLIND: elija entre WAKE TO RADI
- SOUND: elija entre WAKE TO RADIO (radio despertador) y WAKE TO MELODY (melodía estándar).
- ajuste la frecuencia de repetición de la alarma.
- ALARM VOL.: ajuste el volumen de la alarma

Pulse LEFT  $\circ \leftarrow$  para abandonar el menú de ajustes y asegúrese de que la alarma está activada. En ese caso, el símbolo del despertador aparecerá en el display.

## **Temporizador de apagado automático (Sleep Timer)**

Pulse varias veces SLEEP para activar el temporizador de apagado automático y el tiempo que ha de transcurrir (de 15 a 180 minutos). Al activar el temporizador aparecerá el símbolo  $z^2$  en el display.

## **Ajustes (Configuration)**

#### **Red (Network)**

- **Añadir/eliminar punto de acceso**
	- Add AP: añadir punto de acceso.
	- Remove AP: eliminar punto de acceso.
- **AP: [ ]**

Seleccione esta opción en caso de que cuente con varios router y desee cambiar entre uno u otro.

• **Signal**

Muestra la intensidad de señal (recibida por la radio del router). Reubique el aparato si la señal es más débil que 70 dBm

• **IP**

Ajuste la IP del aparato de como dinámica o estática, dependiendo de la configuración de su red. Estándar: dinámica.

• **DNS**

Ajuste el DNS del aparato como dinámico o estático, dependiendo de la configuración de su red. Estándar: dinámico.

• **WIFI Channels**

Ajuste el canal de WIFI (estándar: Europa y RU).

**Date & Time:** ajuste la hora y la fecha de manera manual o seleccione USE NETWORK TIME para que el aparato detecte la hora y la fecha de la red de manera automática.

**Language:** alemán / inglés

**Local Radio:** estándar: Europa/RU; modifíquelo para tener acceso directo a las emisoras locales.

**Playback Setup:** seleccione un modo de reproducción para la transmisión UPnP (Repeat, Repeat All, Shuff- $|e|$ .

**DLNA Setup:** ponga nombre a la radio para que el servidor DLNA pueda reconocerla más fácilmente.

**Resume when Power on:** active esta función para que el aparato acceda automáticamente a la última frecuencia escuchada la próxima vez que lo encienda.

**Dimmer:** configure el modo (normal/ahorro de energía) y el contraste (brillo/opaco) de la iluminación del display.

Con el aparato en modo standby, puede ajustar la iluminación del display con la rueda SELECT.

**Information:** muestra la información de la red y del sistema.

**Software Update:** compruebe de vez en cuando si están disponibles nuevas versiones del firmware. Podrá descargarlas e instalarlas desde el aparato.

**Reset to factory defaults:** AVISO: todos los ajustes y las emisoras memorizadas se eliminarán.

## **Añadir URL favoritas**

- Conecte su ordenador a la misma red en la que está registrada su radio.
- Pulse INFO en el mando a distancia (o vaya a Menu > Configuration > Information) y abra IP-Info.
- Abra el navegador en su PC (Internet Explorer, Firefox, Chrome, Safari, etc.) e introduzca la dirección IP de la radio en la barra de búsqueda.
- En la tabla que aparece puede introducir el nombre y las URLs (direcciones web) de hasta 99 emisoras. Estas se sincronizarán con la radio de favoritos en la radio.

## **Transmisión desde dispositivos móviles**

El aparato soporta la transmisión vía UPnP e iOS. Conéctelo con su Smartphone o Tablet. El nombre de la radio es iRADIO-XXXXX.

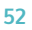

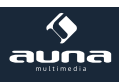

# **Datos técnicos Número de artículo 10009125, 10022777** Suministro eléctrico Fuente de alimentación (AC 230-240V-50Hz -> DC 5V) Red | IEEE802.11b/g/n Seguridad WEP/WPA/WPA2 Dimensiones 164 x 98 x 98 mm (ancho x alto x largo) Contenido del envío Dispositivo, cable de alimentación, mando a distancia con pilas, manual de instrucciones.

## **Indicaciones para la retirada del aparato**

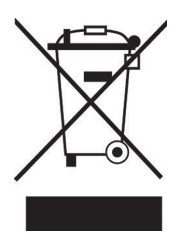

Si el aparato lleva adherida la ilustración de la izquierda (el contenedor de basura tachado) entonces rige la normativa europea, directiva 2002/96/CE. Este producto no debe arrojarse a un contenedor de basura común. Infórmese sobre las leyes territoriales que regulan la recogida separada de aparatos eléctricos y electrónicos. Respete las leyes territoriales y no arroje aparatos viejos al cubo de la basura doméstica. Una retirada de aparatos conforme a las leyes contribuye a proteger el medio ambiente y a las personas a su alrededor frente a posibles consecuencias perjudiciales para la salud. El reciclaje ayuda a reducir el consumo de materias primas.

## **Declaración de conformidad**

Fabricante: Chal-Tec GmbH, Wallstraße 16, 10179, Berlín (Alemania).

Este producto cumple con las siguientes directivas europeas:

1999/05/CE (R&TTE)

2011/65/UE (refundición RoHS 2)

 $\epsilon$ 

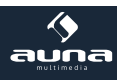

**53**